Вадим Черненко, Дмитрий Дегтярёв

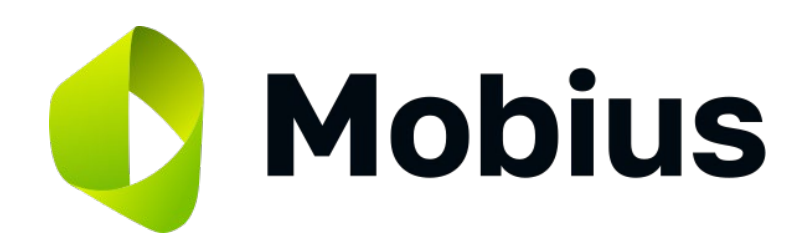

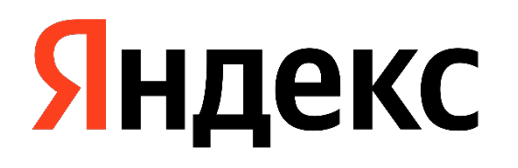

# **По ту сторону EditText. Программная клавиатура в Android**

# **Содержание**

Введение Прототип

Великолепная четвёрка

Яндекс Клавиатура

# **Введение**

#### **Незаменимый помощник**

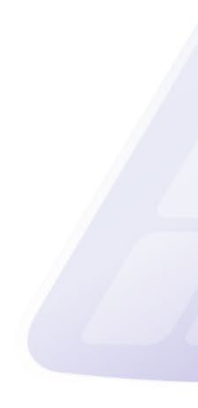

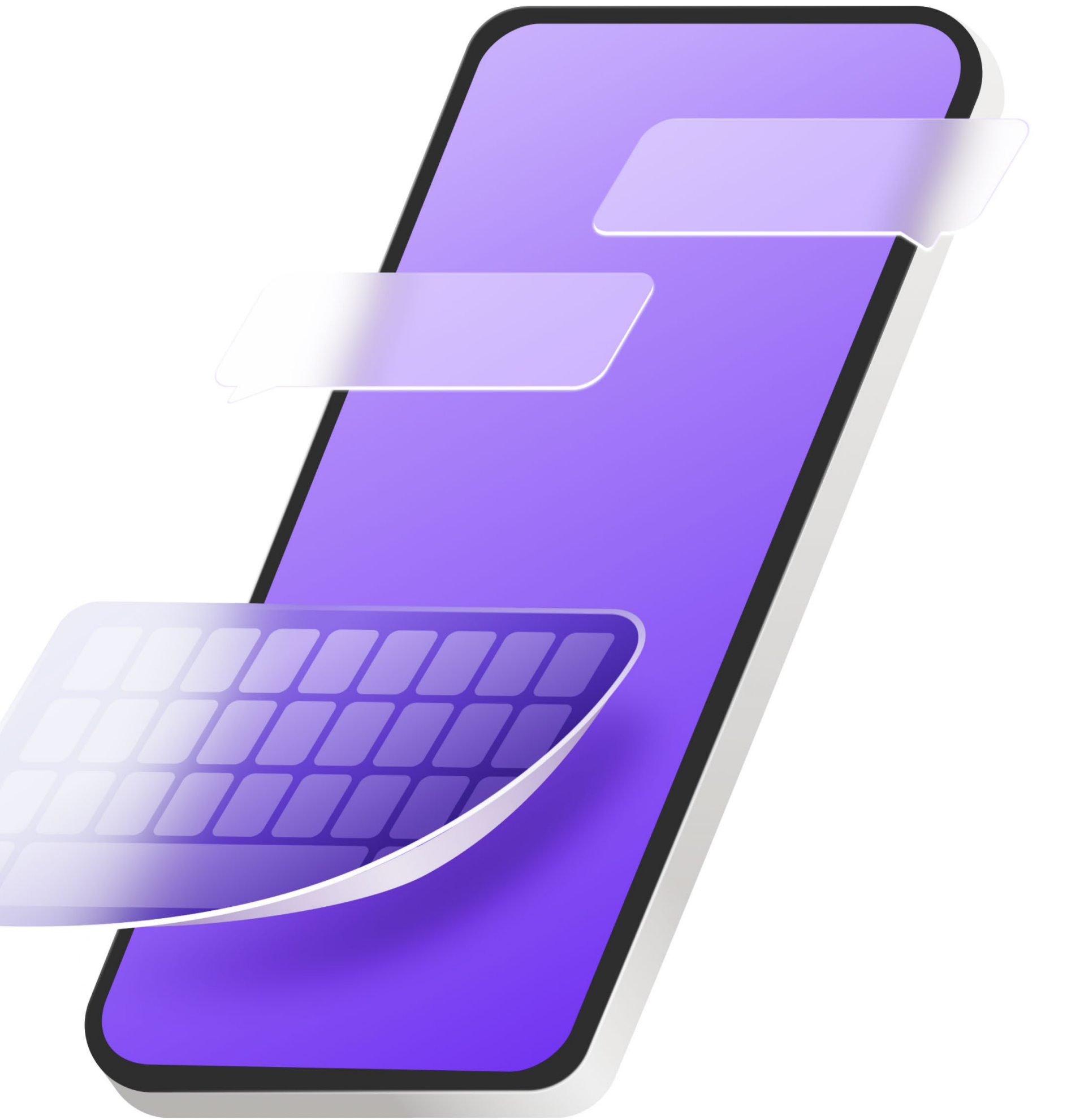

#### **Необычное приложение**

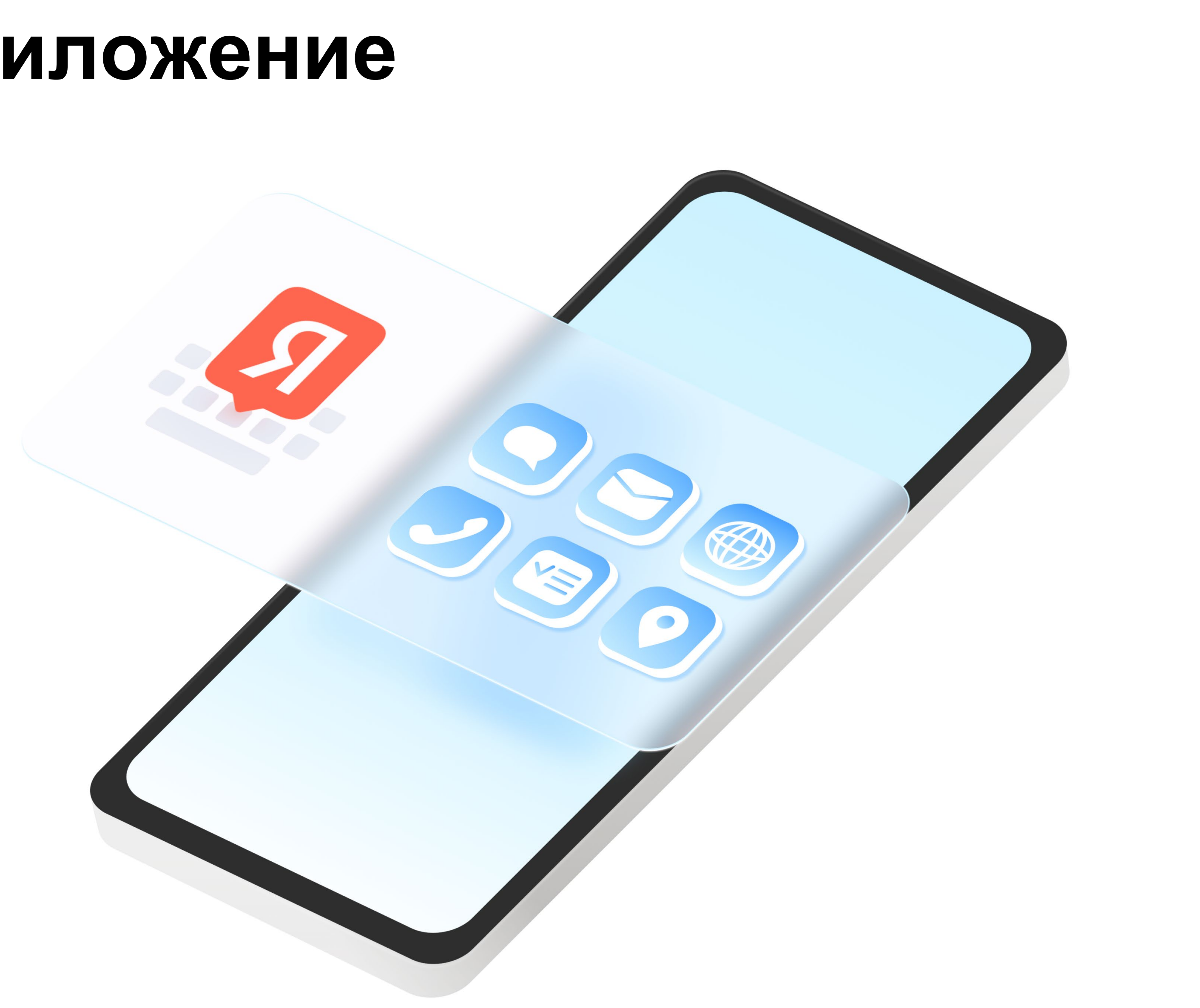

#### **Повышенная ответственность**

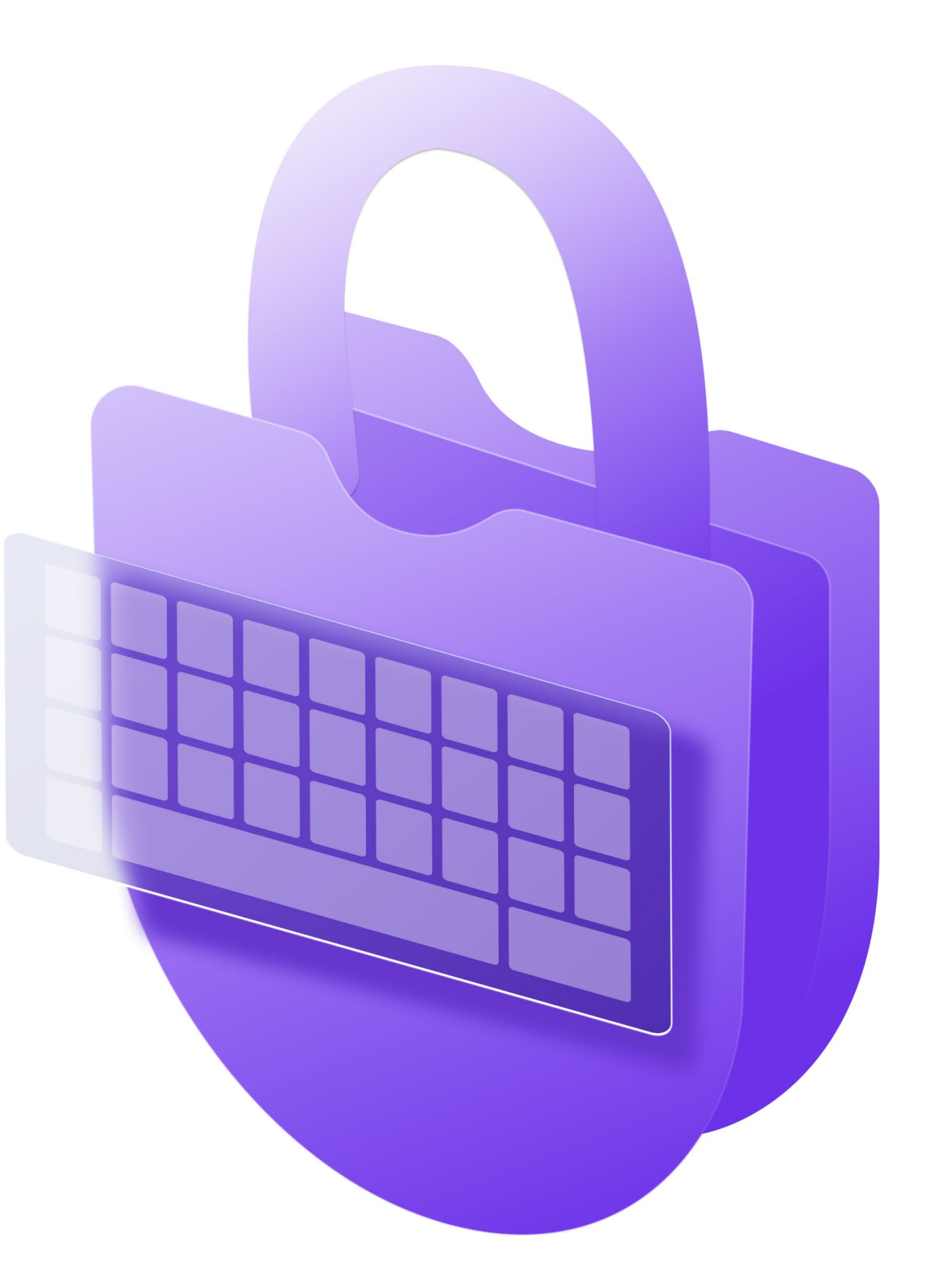

# **Прототип**

#### **Сервис ввода**

- › Относится к системному набору функциональных сервисов
- › Обладает расширенным жизненным циклом
- › Попадает под некоторые исключения из правил ОС

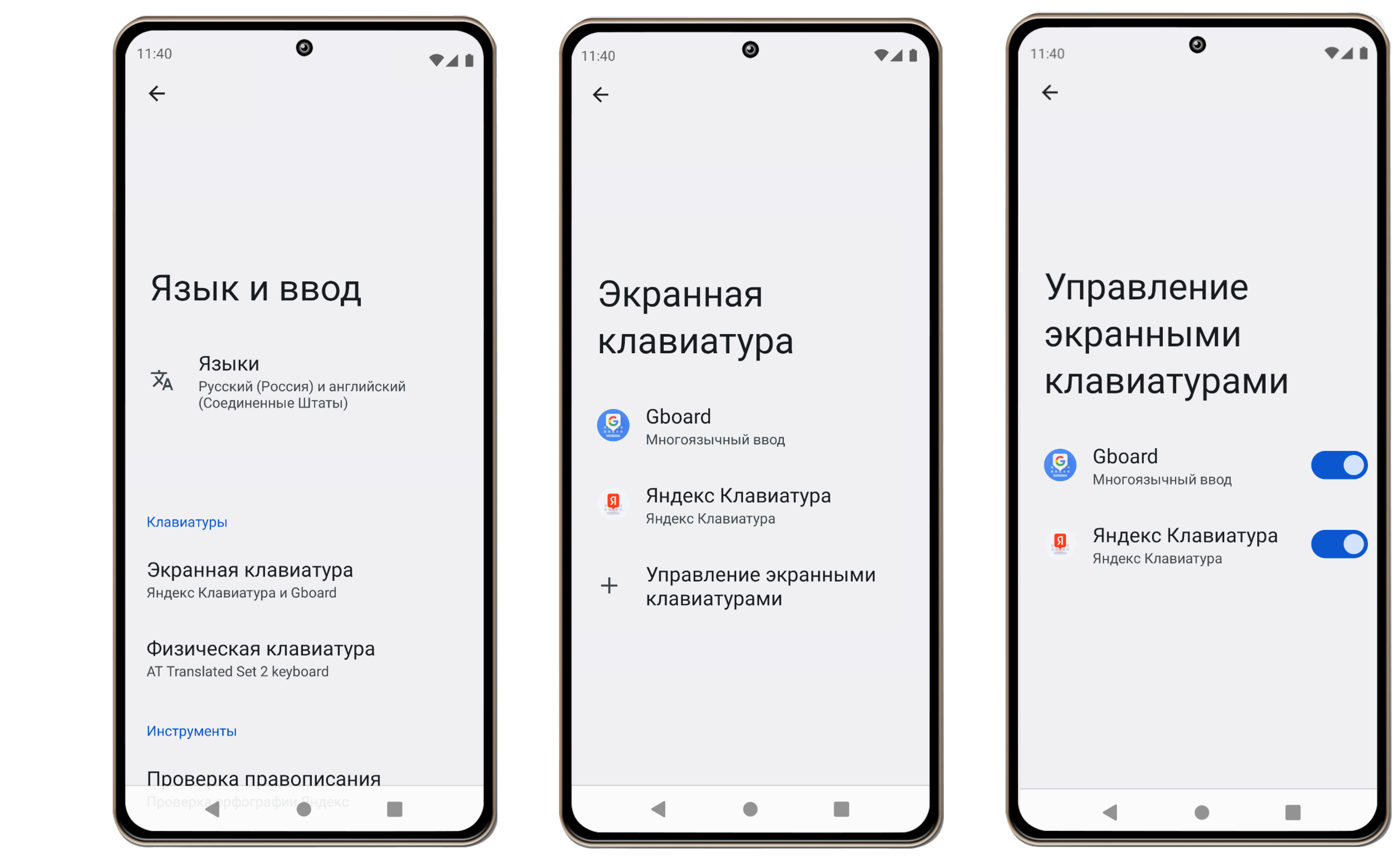

#### **Создание сервиса ввода**

class ExampleInputMethodService : InputMethodService() {

override fun onCreateInputView(): View? {

// TODO: implement me

return null

}

}

#### **Регистрация сервиса ввода**

<service

android:name=".ExampleInputMethodService"

android:label="@string/input method label"

android:exported="true"

**android:permission="android.permission.BIND\_INPUT\_METHOD"**>

**<meta-data android:name="android.view.im"**

**android:resource="@xml/input\_method\_subtypes" />**

**<intent-filter>**

**<action android:name="android.view.InputMethod" />**

**</intent-filter>**

</service>

#### **Сабтайпы**

- › Описывают локаль или тип ввода
- › Представляют клавиатуру в списке доступных для включения и выбора
- › Оказывают влияние на некоторые компоненты системы

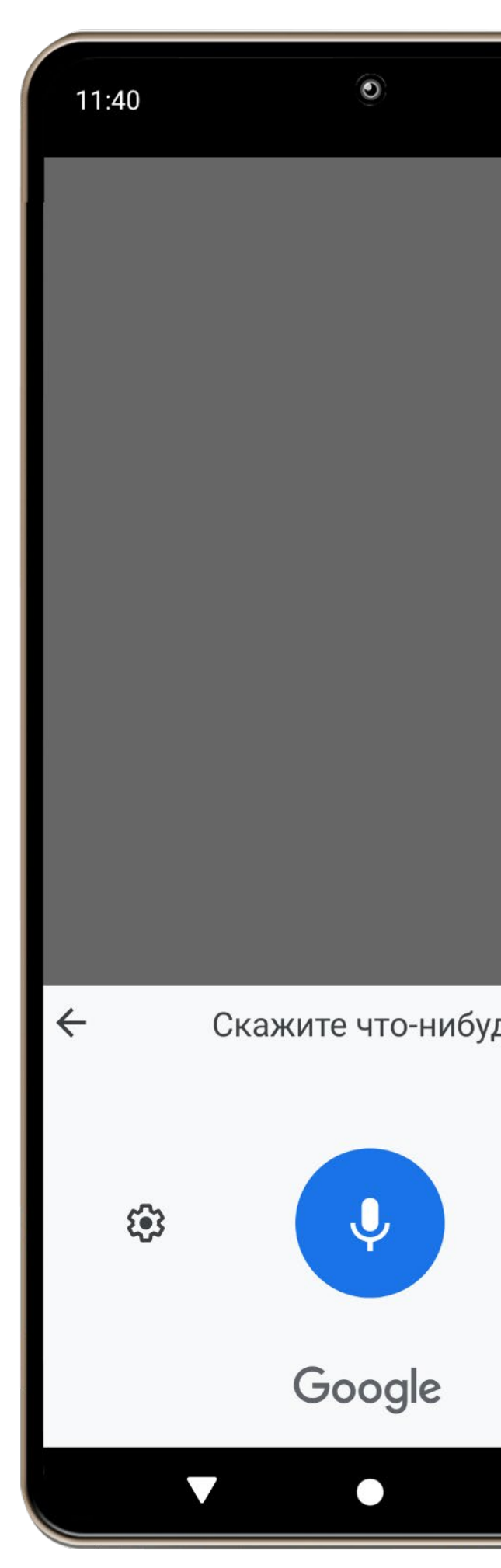

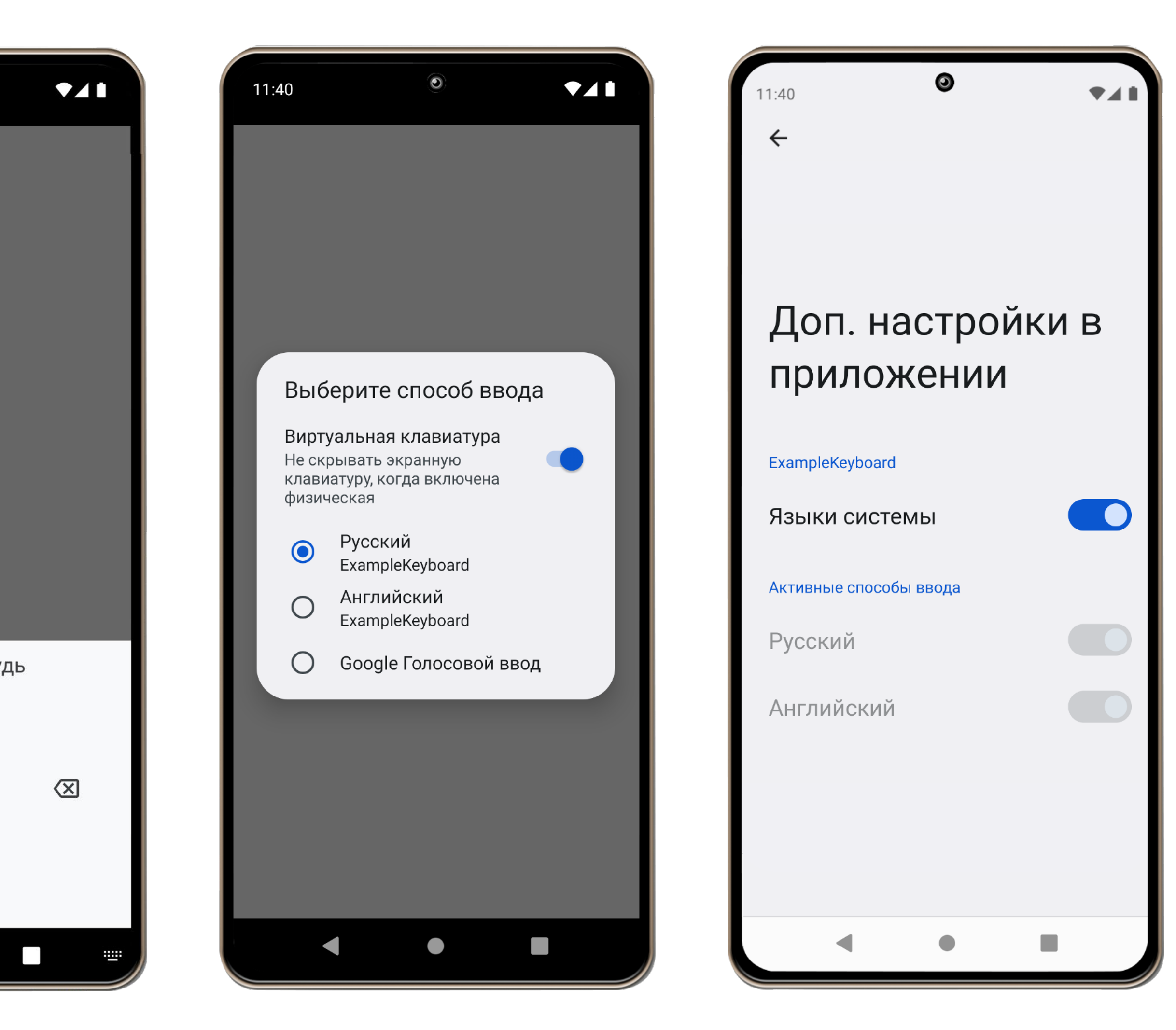

#### **Регистрация сабтайпов**

- <input-method
	- xmlns:android="http://schemas.android.com/apk/res/android"
	- android:settingsActivity="com.example.keyboard.SettingsActivity">
	- <subtype
		- android:label="@string/input method subtype label en"
		- android:isAsciiCapable="true"
		- android:imeSubtypeMode="keyboard"
		- android:imeSubtypeLocale="en US" />
	- $\langle$ !-- ... -->
- </input-method>

#### **UI клавиатуры**

- › View
- › Свобода в реализации рендеринга и обработки событий
- › Позиционирование поверх активного приложения с обработчиком ввода

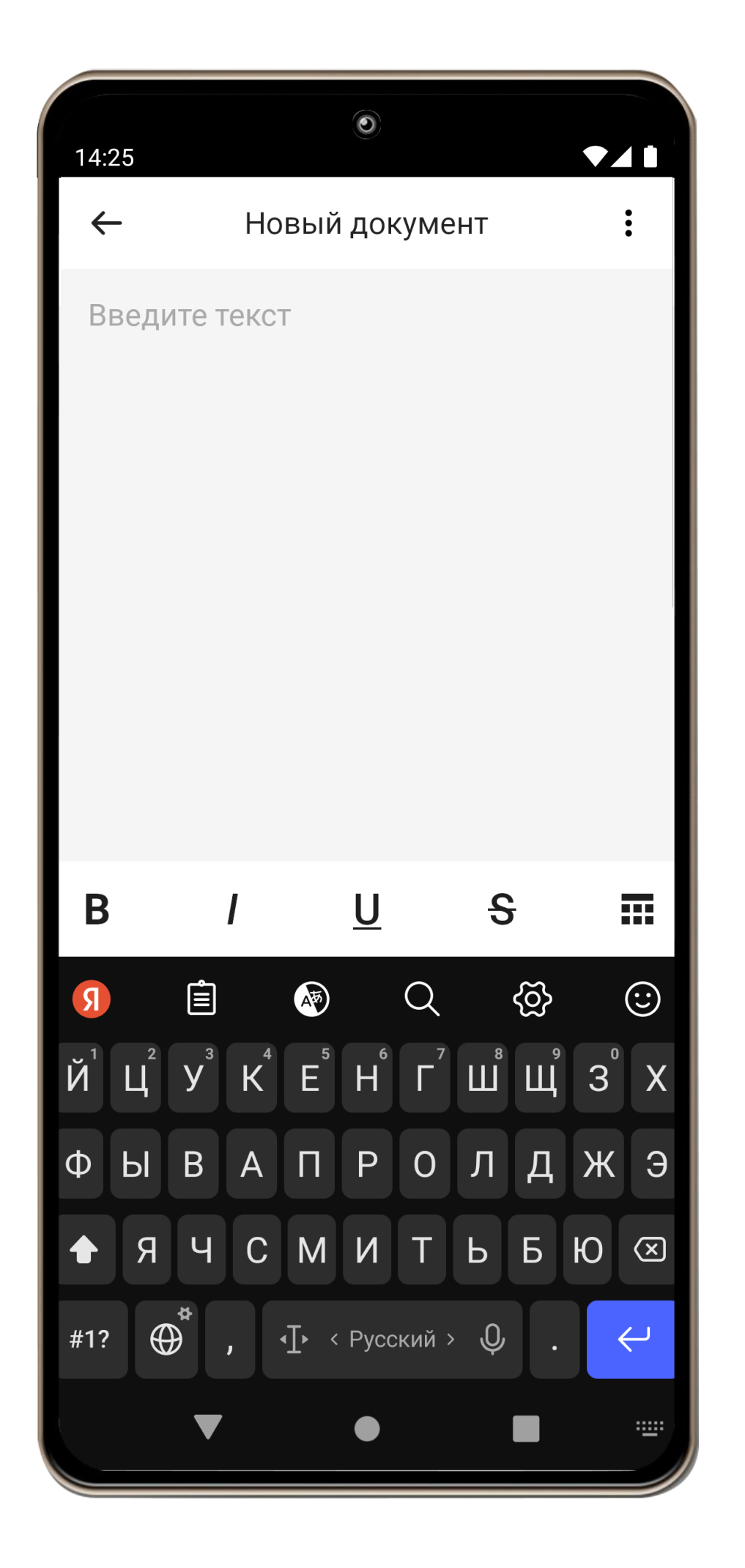

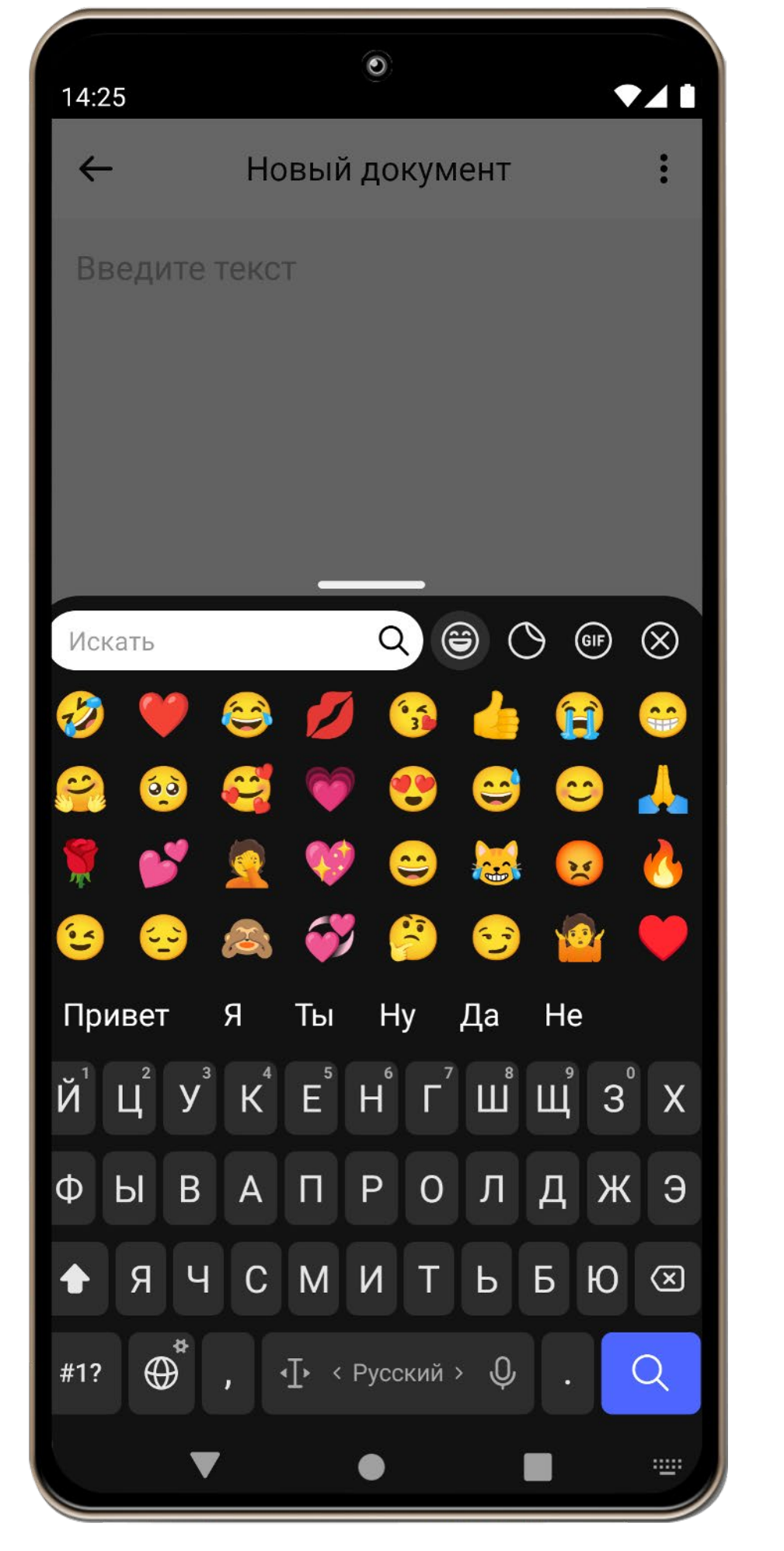

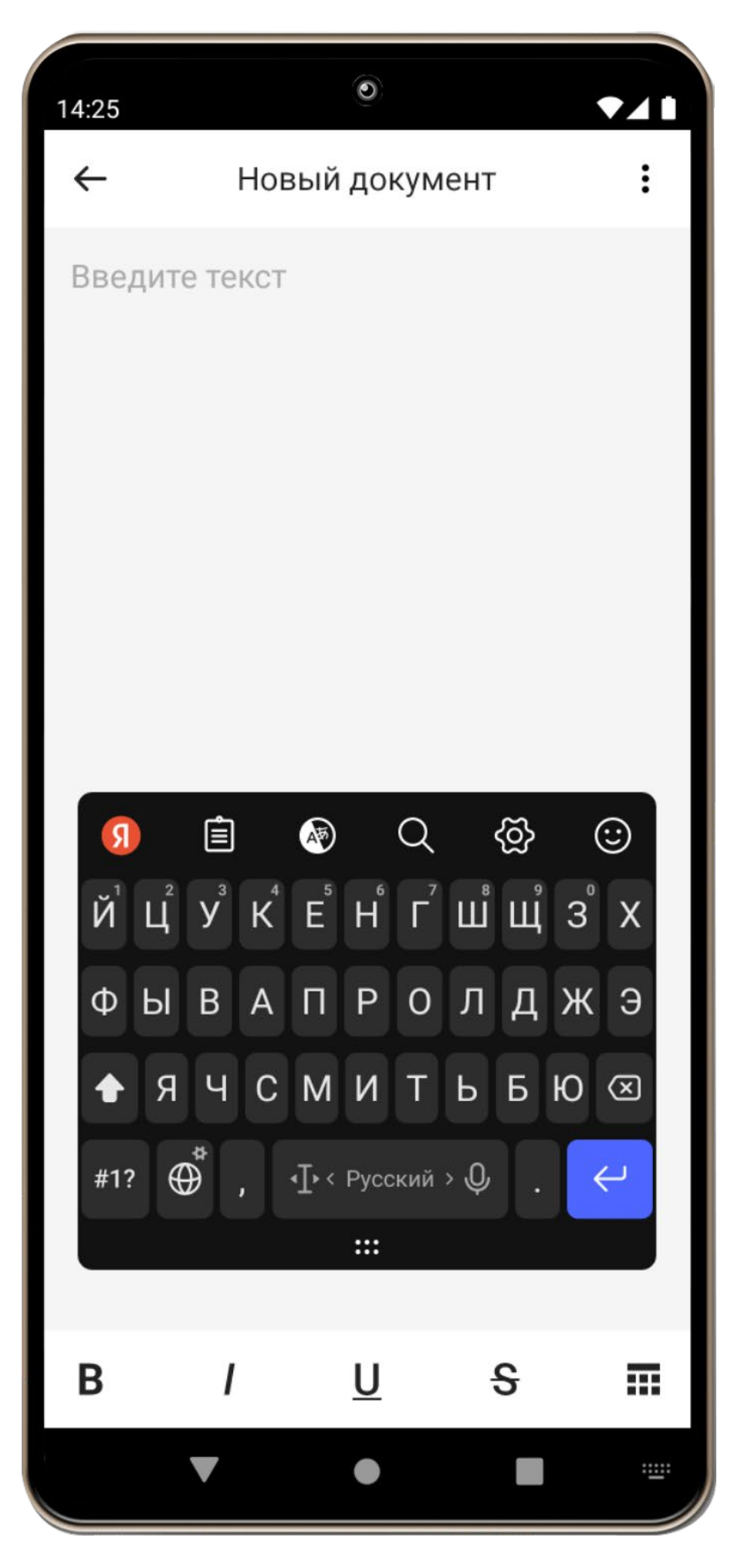

#### **Разметка UI на основе Keyboard**

<Keyboard

xmlns:android="http://schemas.android.com/apk/res/android"

android:keyWidth="10%p"

android:keyHeight="56dp">

<Row android:rowEdgeFlags="top">

<Key android:codes="113" android:keyLabel="q" android:keyEdgeFlags="left" />

 $\langle$ !-- ... -->

<Key android:codes="112" android:keyLabel="p" android:keyEdgeFlags="right" />

 $\langle$ /Row>

<!-- ... -->

</Keyboard>

## **Создание UI на основе KeyboardView**

- class ExampleInputMethodService : InputMethodService() {
	- override fun onCreateInputView(): View? {
		- val keyboardView = KeyboardView(this, null)
		- keyboardView.keyboard = Keyboard(this, R.xml.keyboard\_layout\_en)
		- keyboardView.setOnKeyboardActionListener(ExampleOnKeyboardActionListener {
			- currentInputConnection
		- })

return keyboardView

}

}

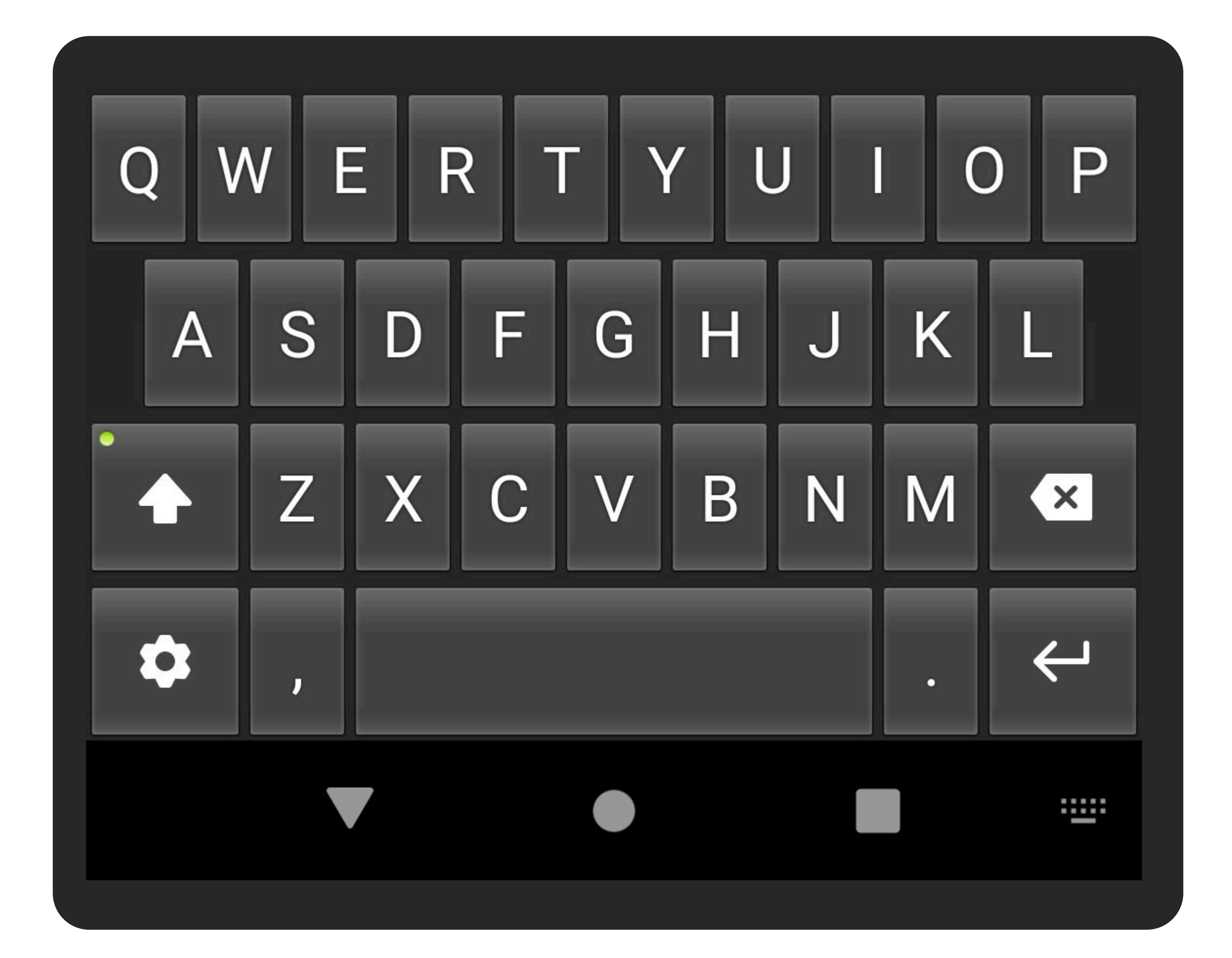

#### **Обработка пользовательского ввода**

- class ExampleOnKeyboardActionListener : OnKeyboardActionListenerStub() { override fun onKey(primaryCode: Int, keyCodes: IntArray) { when (primaryCode) { // TODO: handle special keys else -> { val text = primaryCode.toChar().toString() inputConnectionProvider()?.commitText(text, 1) } }
- } }

#### Яндекс Клавиатура

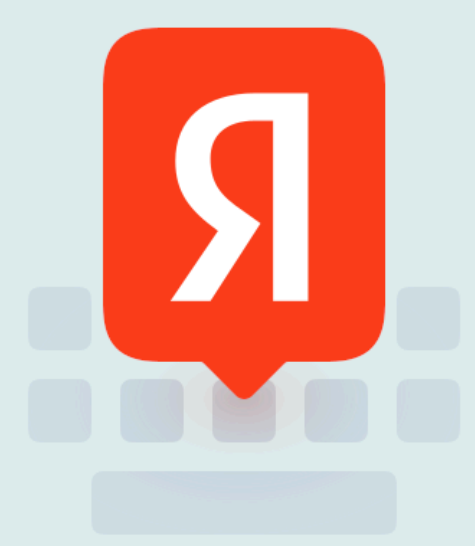

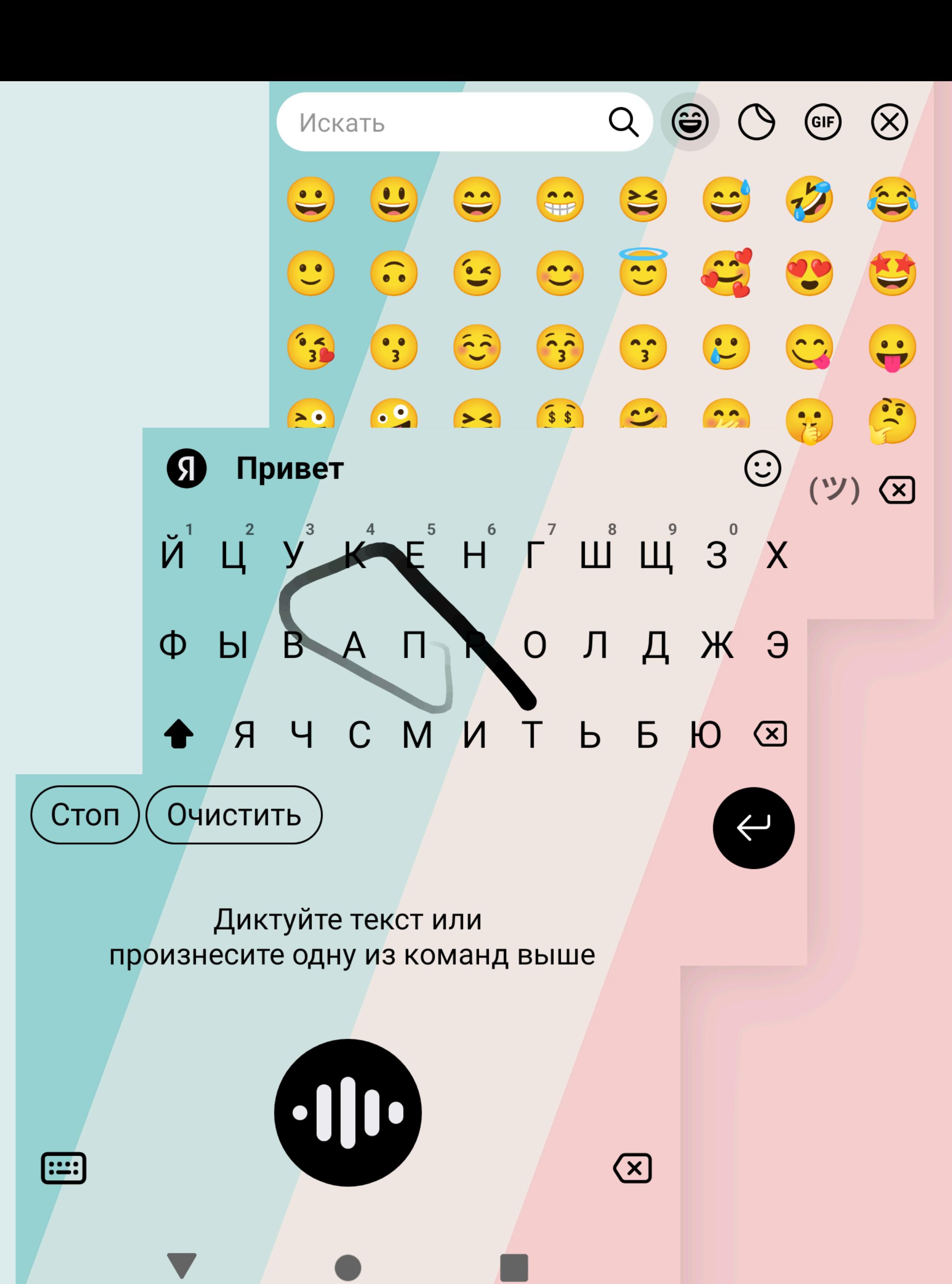

# **Великолепная четвёрка**

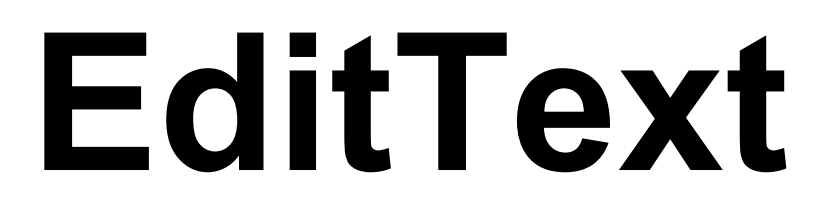

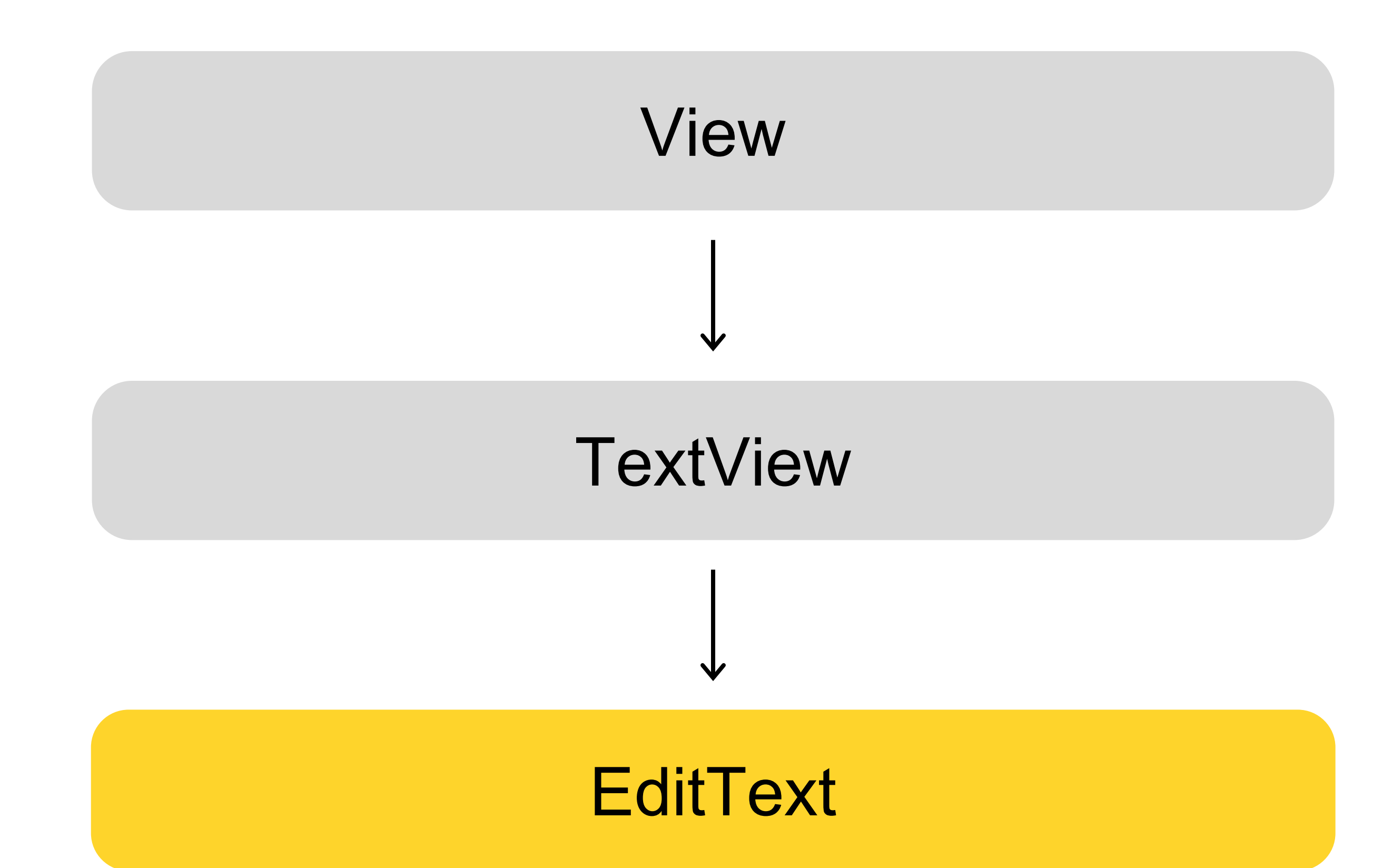

## **Атрибут inputType**

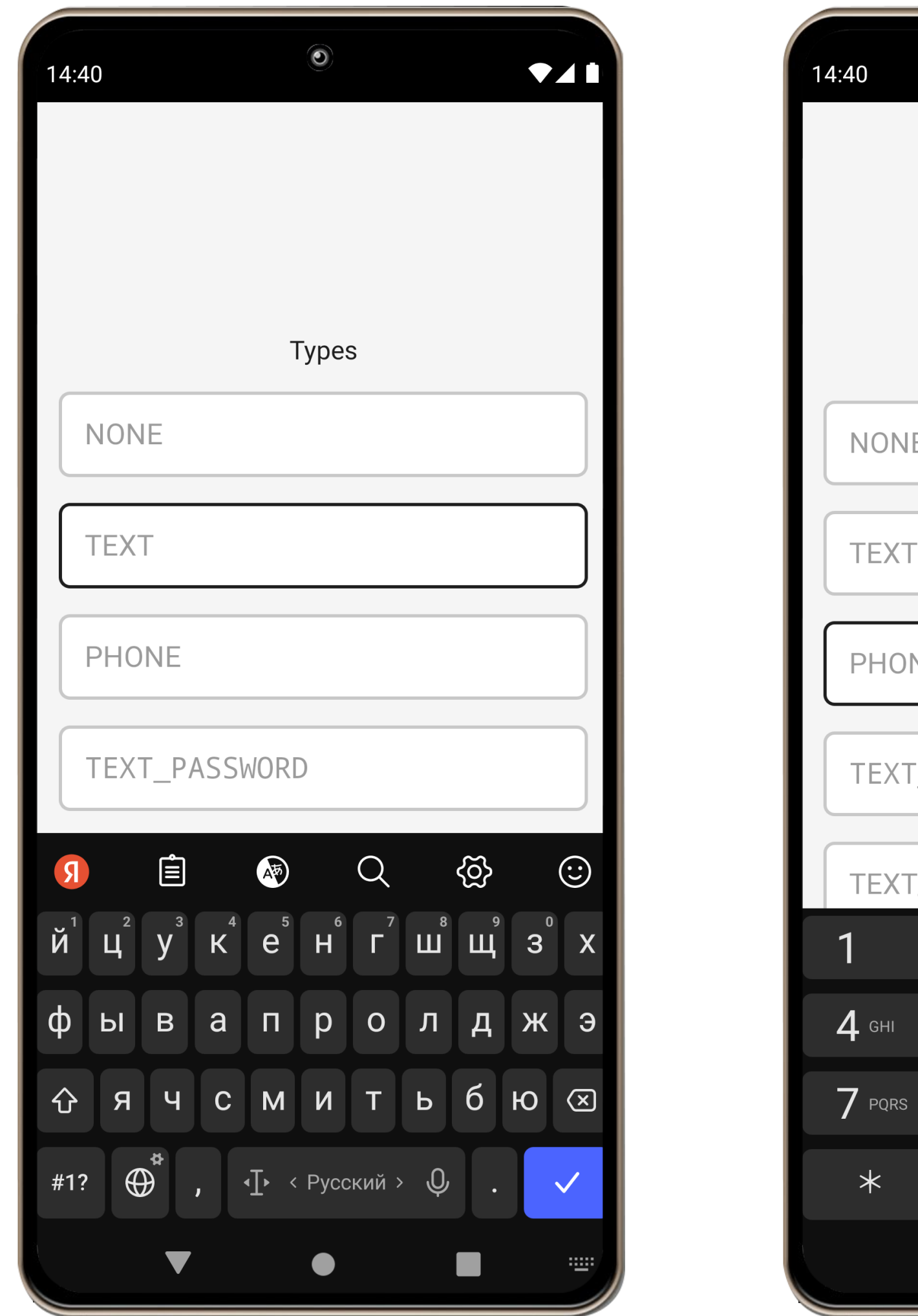

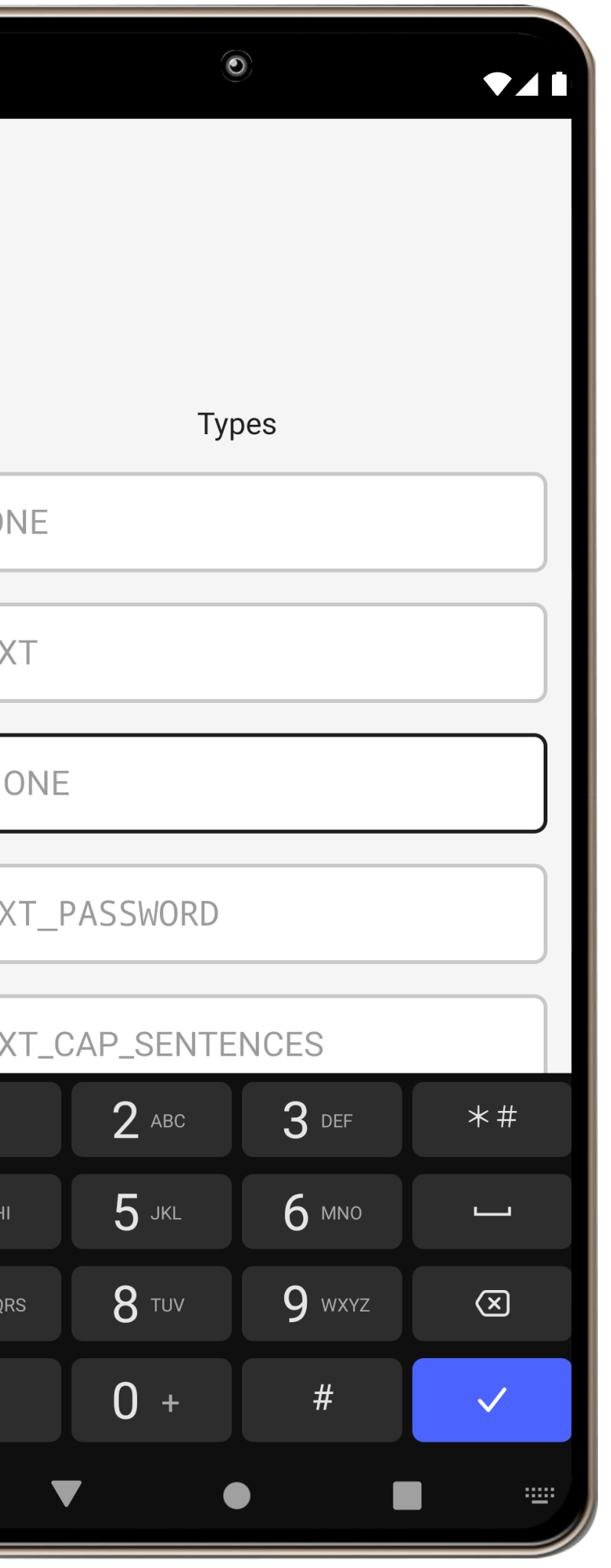

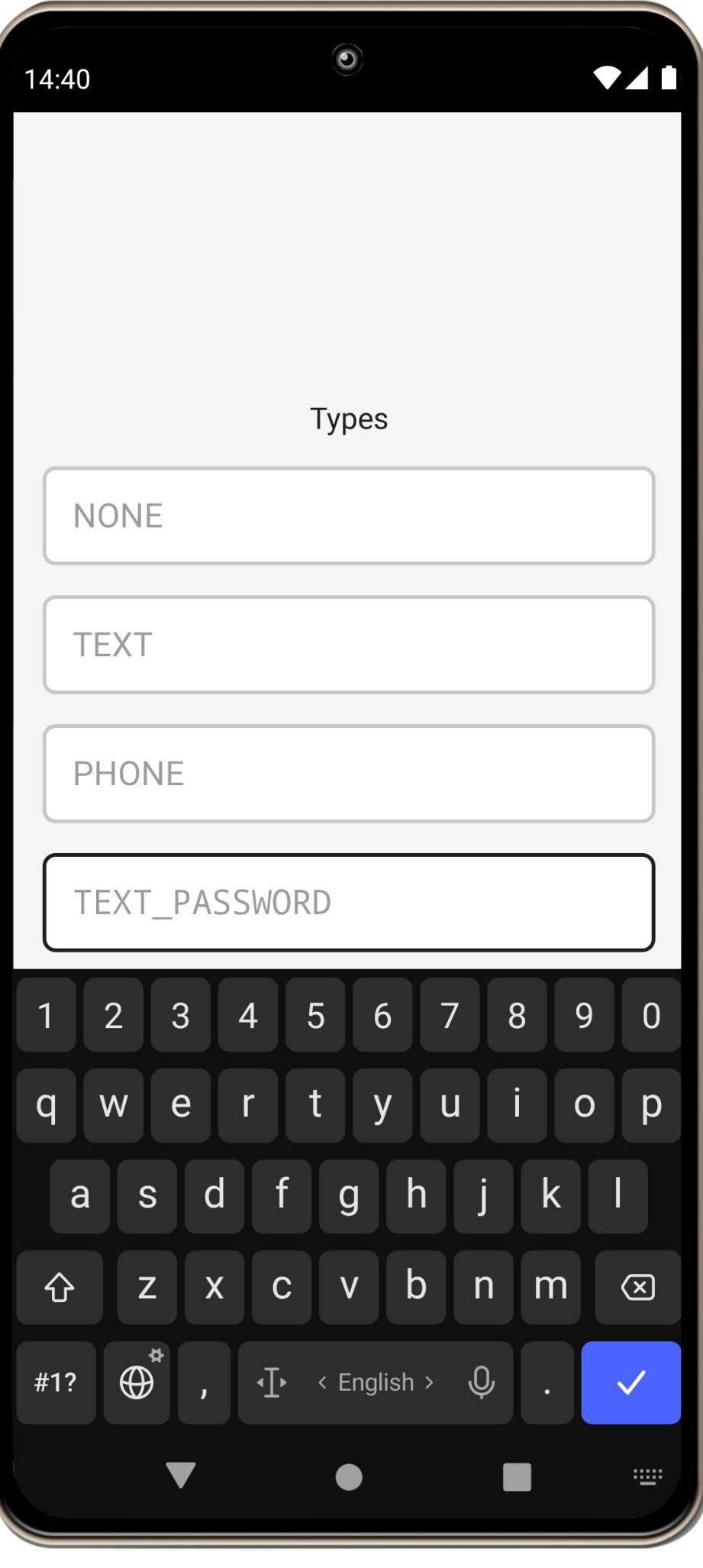

### **Атрибут imeOptions**

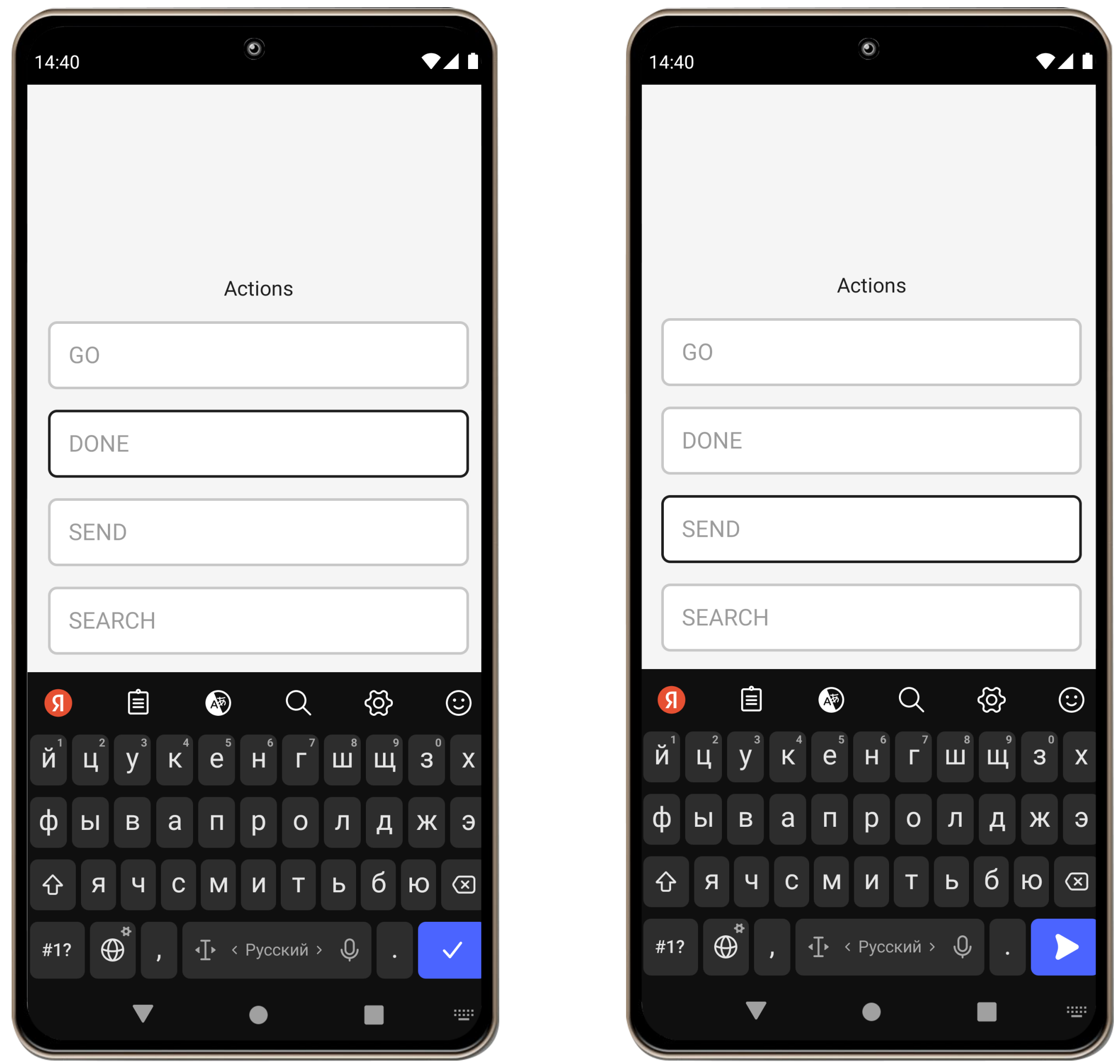

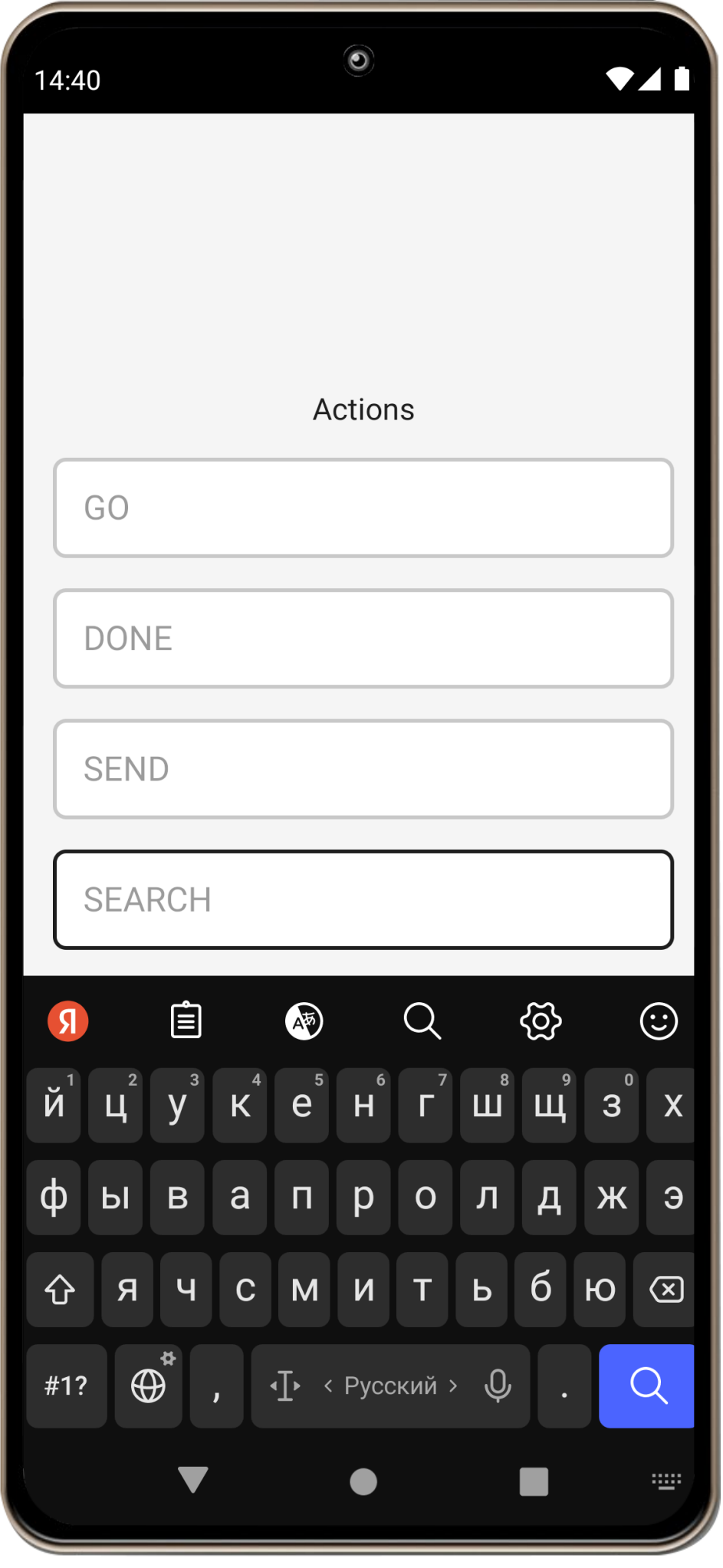

#### **Полноэкранный режим**

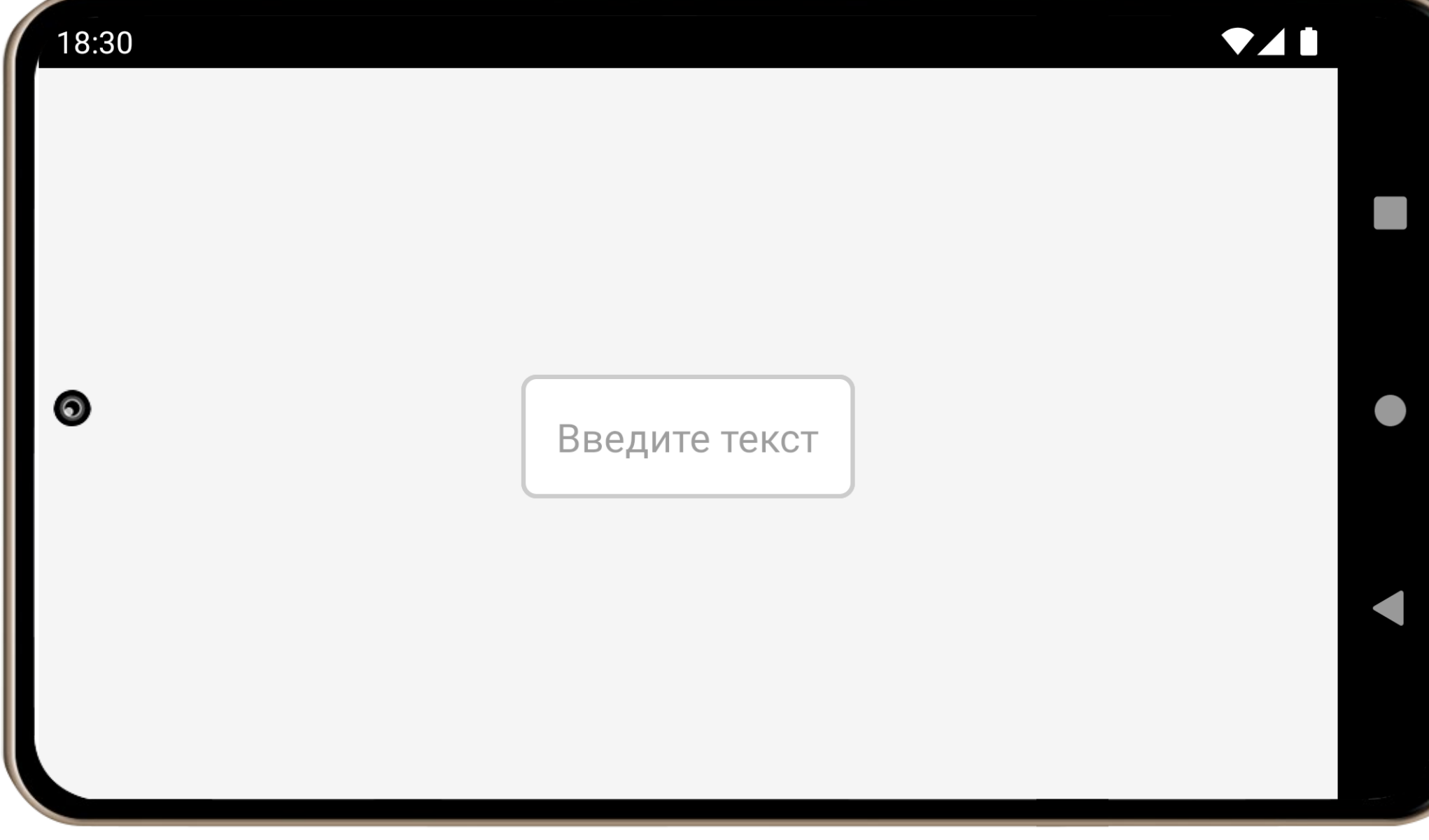

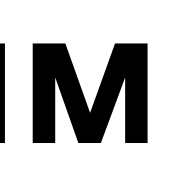

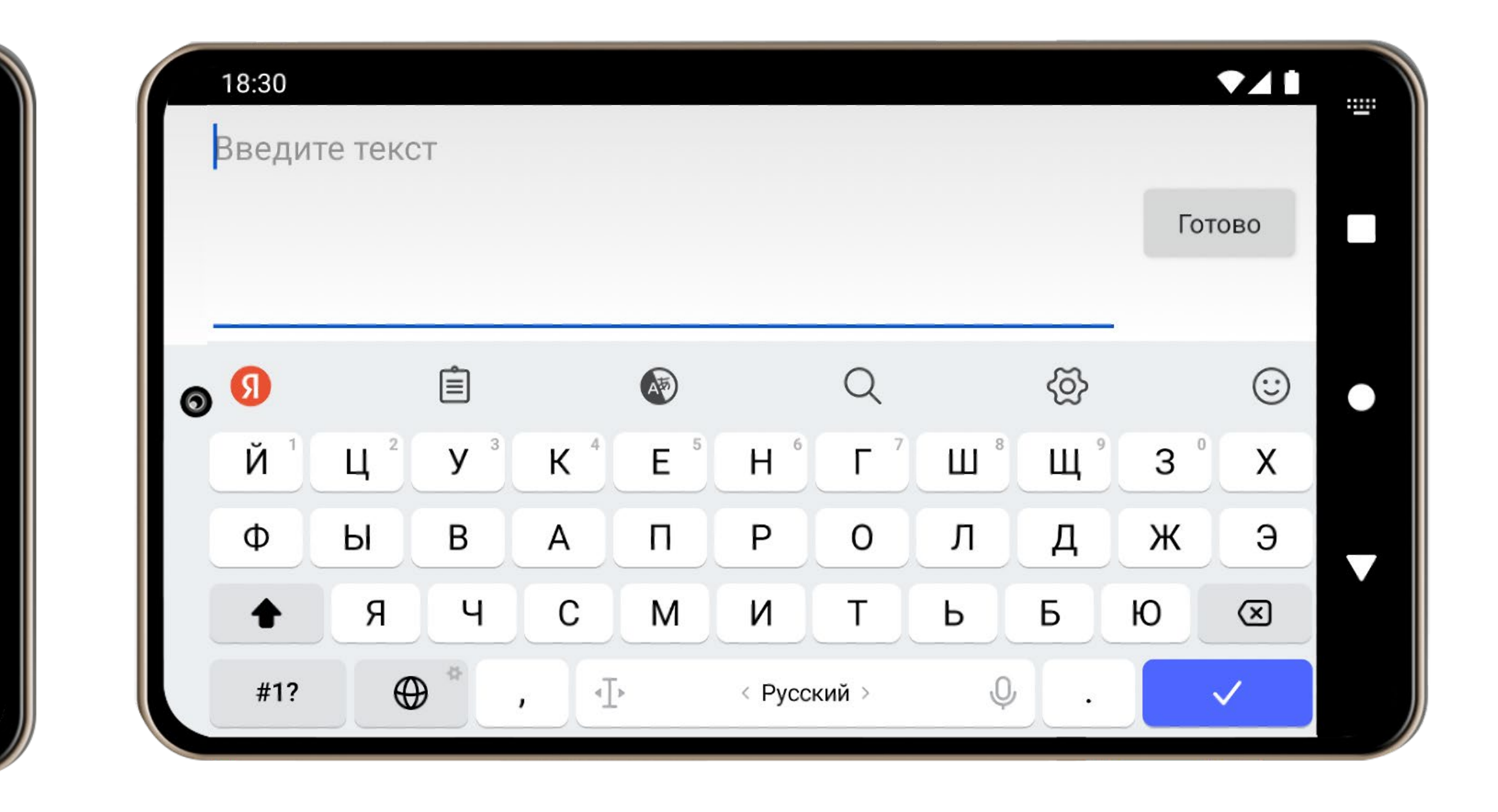

#### **Метод onCreateInputConnection**

- override fun onCreateInputConnection(outAttrs: EditorInfo): InputConnection? {
	- if (isEnabled && onCheckIsTextEditor()) {
		- val editorState = editorStateFlow.value
		- outAttrs.inputType = editorState.inputType
		- outAttrs.imeOptions = editorState.imeOptions
		- // TODO: fill in other properties
		- return ExampleInputConnection()

}

return null

}

#### **Метод setOnEditorActionListener**

editText.setOnEditorActionListener { \_, actionId, \_ ->

if (actionId == EditorInfo.IME\_ACTION\_SEND) {

sendMessage()

return true

}

return false

}

#### **InputMethodService**

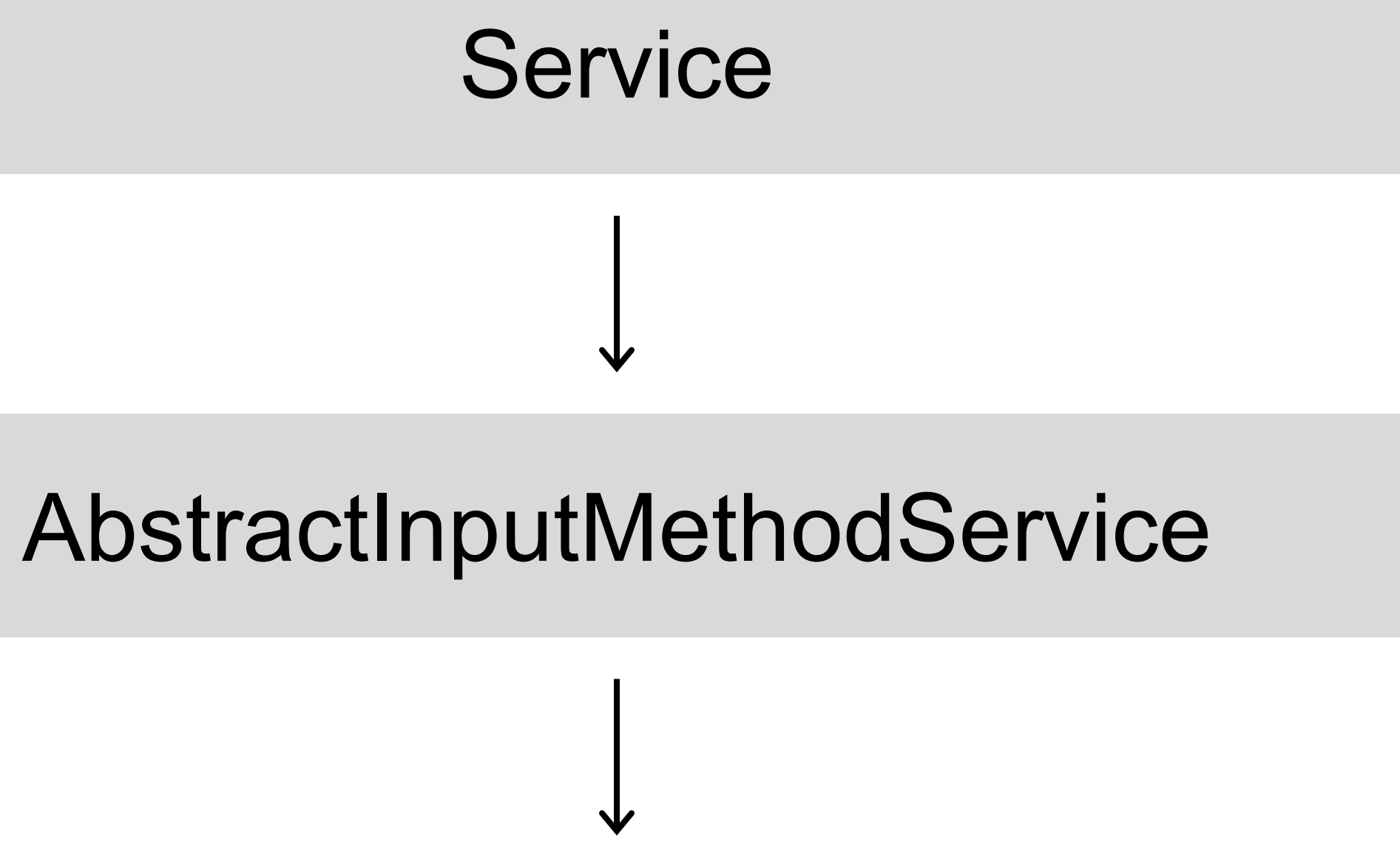

#### InputMethodService

#### **Метод onCreate**

27

- › Создание служебных вьюх
- › Инициализация зависимостей

## **Метод onStartInput**

- › Обработка информации из EditorInfo
- › Подготовка компонентов к началу ввода

## **Метод onCreateInputView**

- › Создание клавиатурной вью
- › Инициализация дополнительной вью-логики

## **Метод onStartInputView**

- › Отображение клавиатурной вью
- › Инициализация основной вью-логики

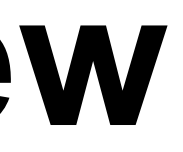

## **Метод onComputeInsets**

- › Настройка области взаимодействия с клавиатурой поверх хост-приложения
- › Возможность реализации «плавающего» режима или вспомогательных UI-элементов

## **Метод onFinishInputView**

- › Завершение функционирования вью-логики
- › Скрытие клавиатурной вью или переключение на другое поле ввода

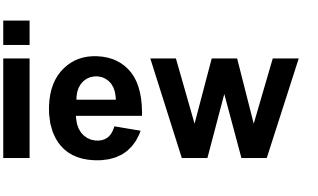

## **Метод onFinishInput**

- › Завершение сессии ввода
- › Завершение композиции текста в реализации по умолчанию

#### **Метод onDestroy**

› Освобождение ресурсов

## **Поддержка физических клавиатур**

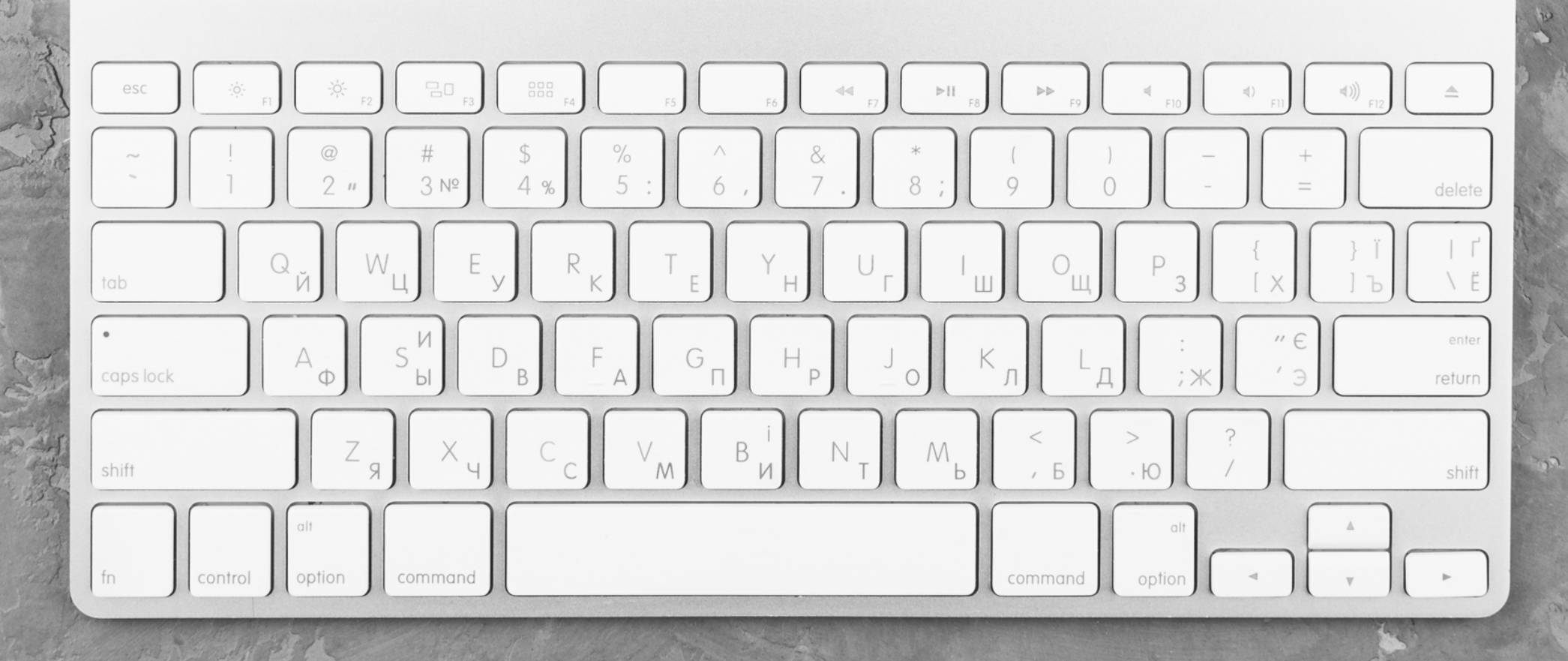

#### **InputConnection**

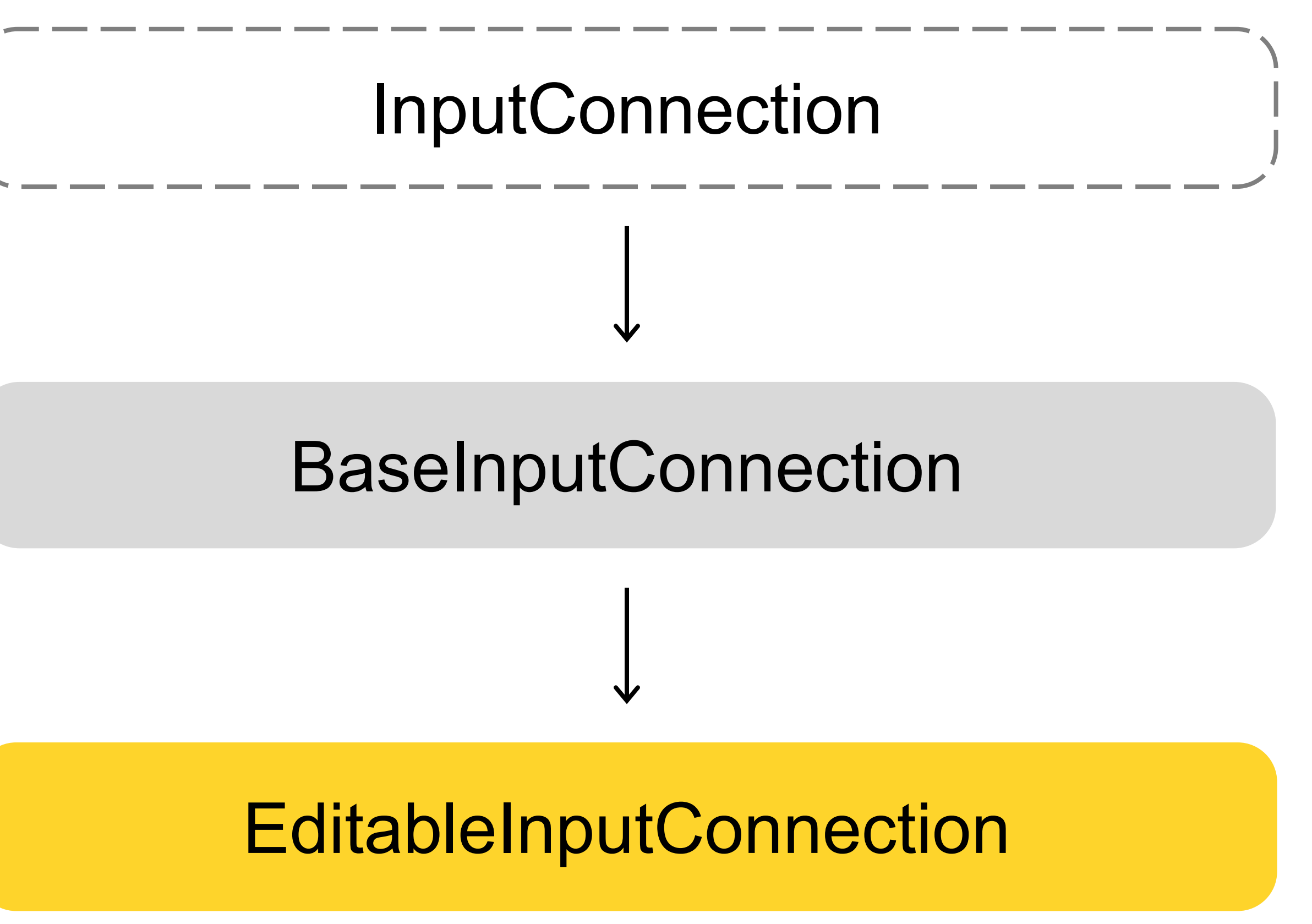

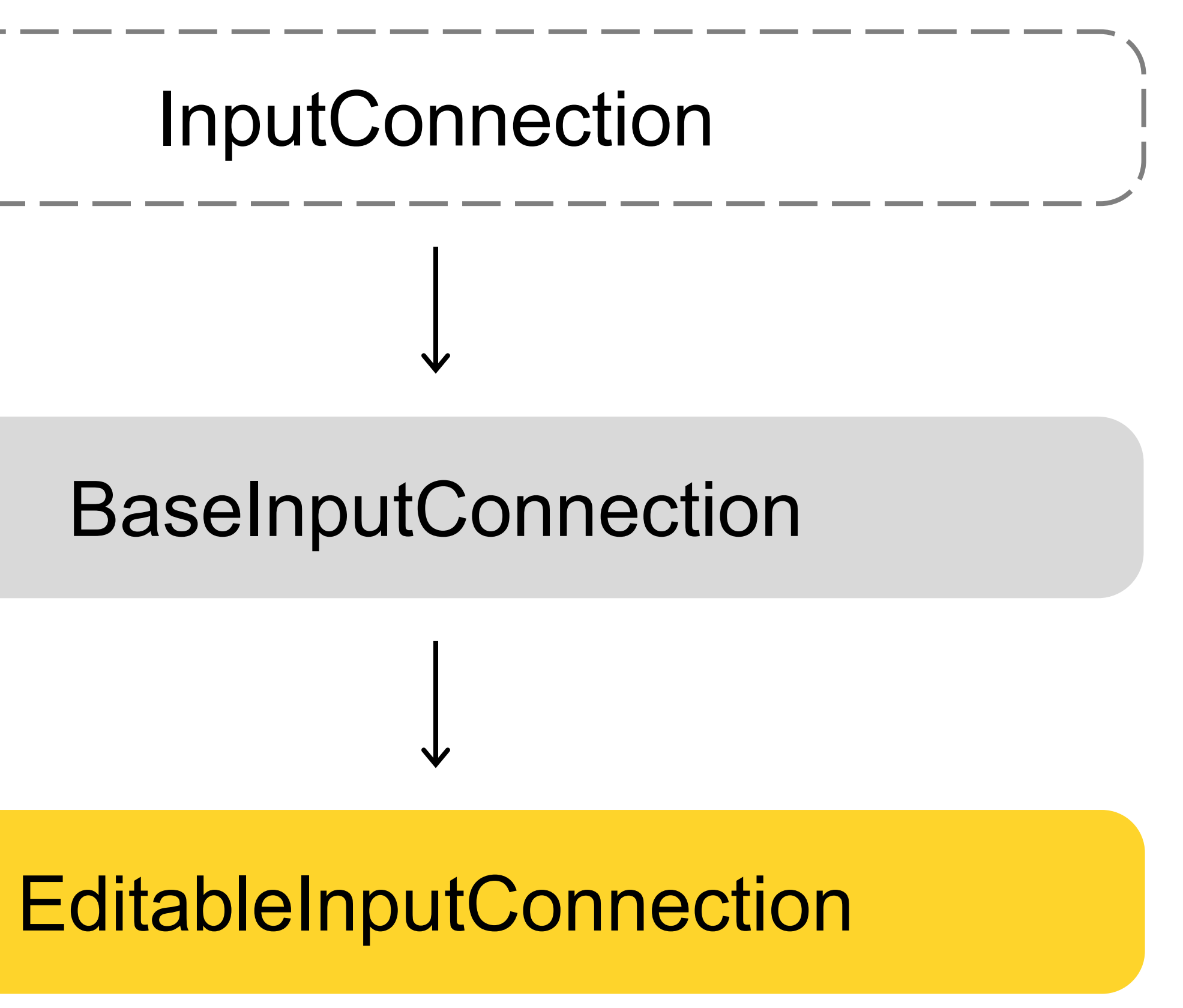

#### **Композиция текста**

val inputConnection = currentInputConnection inputConnection.setComposingRegion( cursorPosition - numberOfCharsBeforeCursor, cursorPosition + numberOfCharsAfterCursor ) // Replace currently composing text inputConnection.setComposingText(composingText, newCursorPosition) // Remove composing spans and finish session inputConnection.finishComposingText()

#### **Коммитинг текста и контента**

- val inputConnection = currentInputConnection
- // Commit text

inputConnection.commitText(text, text.codePointCount(0, text.length))

// Commit content

InputConnectionCompat.commitContent(

inputConnection,

editorInfo,

inputContentInfo, // Contains content Uri and MimeType

commitContentFlags,

null

)

#### **InputMethodManager**

#### InputConnection

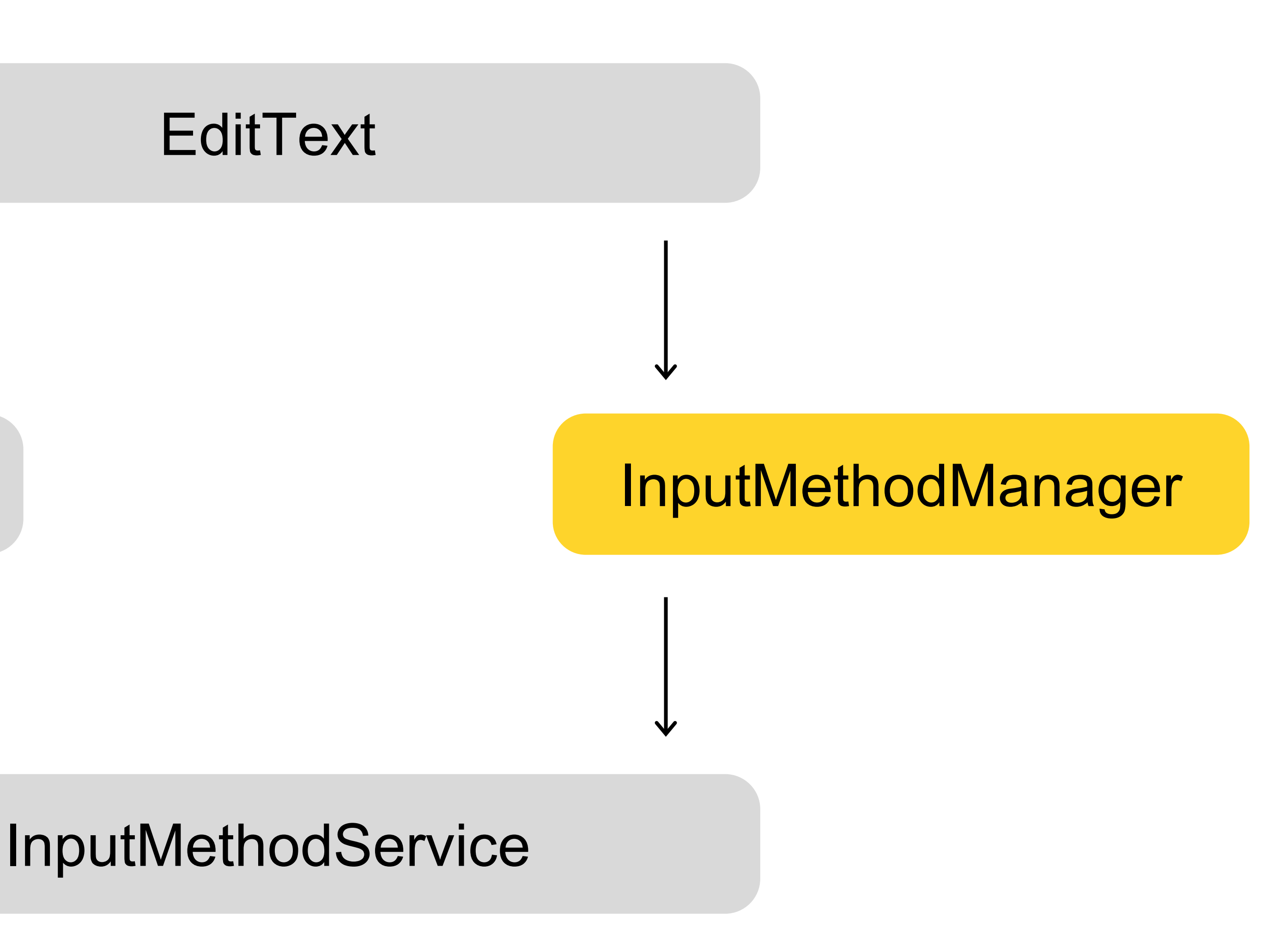

#### **Управление клавиатурой**

#### context.getSystemService(Context.INPUT\_METHOD\_SERVICE) as InputMethodManager

- val inputMethodManager =
	-
- // Show keyboard
- inputMethodManager.showSoftInput(view, 0)
- // Refresh keyboard
- inputMethodManager.restartInput(view)
- // Hide keyboard
- inputMethodManager.hideSoftInputFromWindow(view.windowToken, 0)

#### **Получение сведений о методах ввода**

val inputMethodManager = context.getSystemService(Context.INPUT\_METHOD\_SERVICE) as InputMethodManager // Get a list of all input methods inputMethodManager.inputMethodList // Get a list of enabled input methods inputMethodManager.enabledInputMethodList // Get the current input method subtype inputMethodManager.currentInputMethodSubtype

# **Яндекс Клавиатура**

#### **Режим DirectBoot**

- › Доступен с Android 7+
- › Позволяет работать только с зашифрованным хранилищем устройства
- Настройка компонента на поддержку режима выполняется через атрибут directBootAware
- › Активность режима контролируется с помощью ACTION\_USER\_UNLOCKED и UserManager#isUserUnlocked

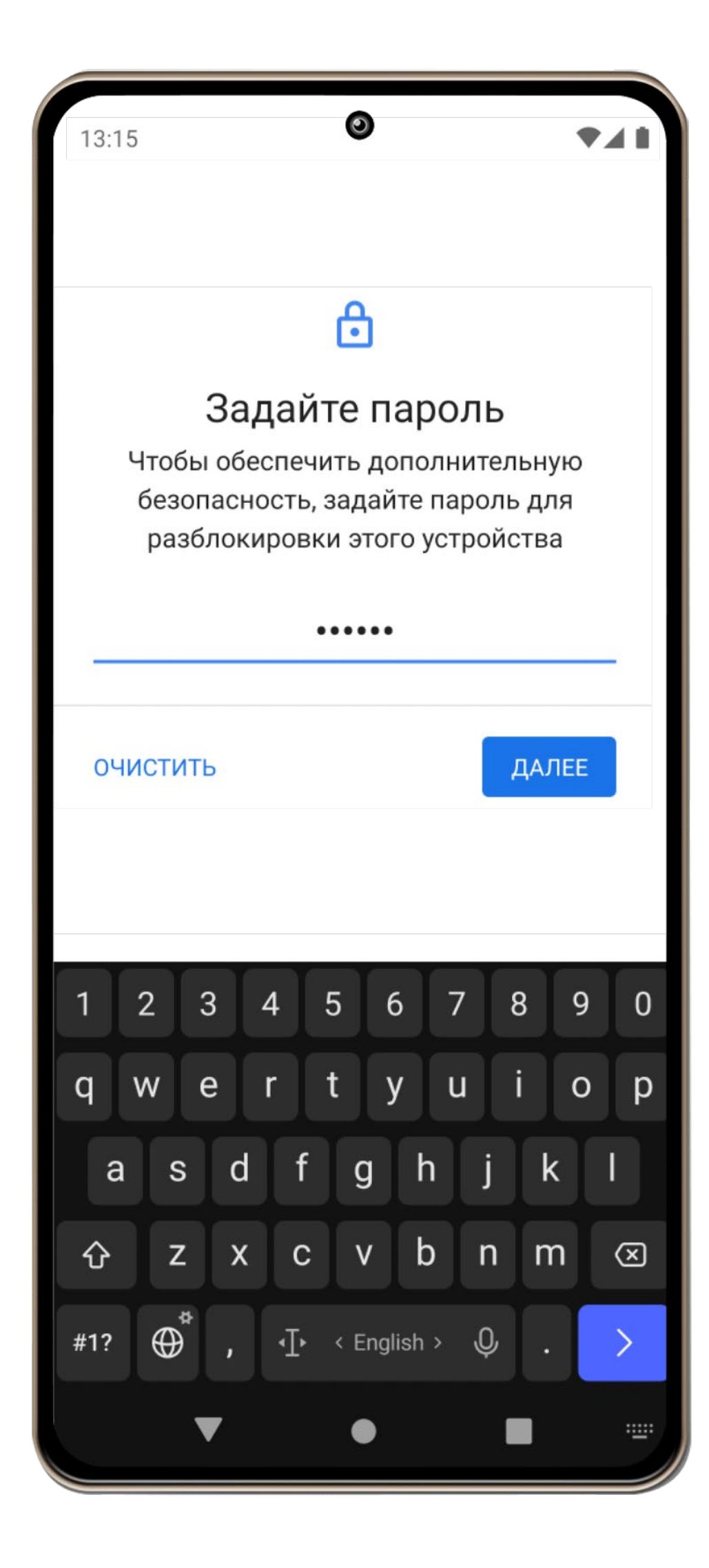

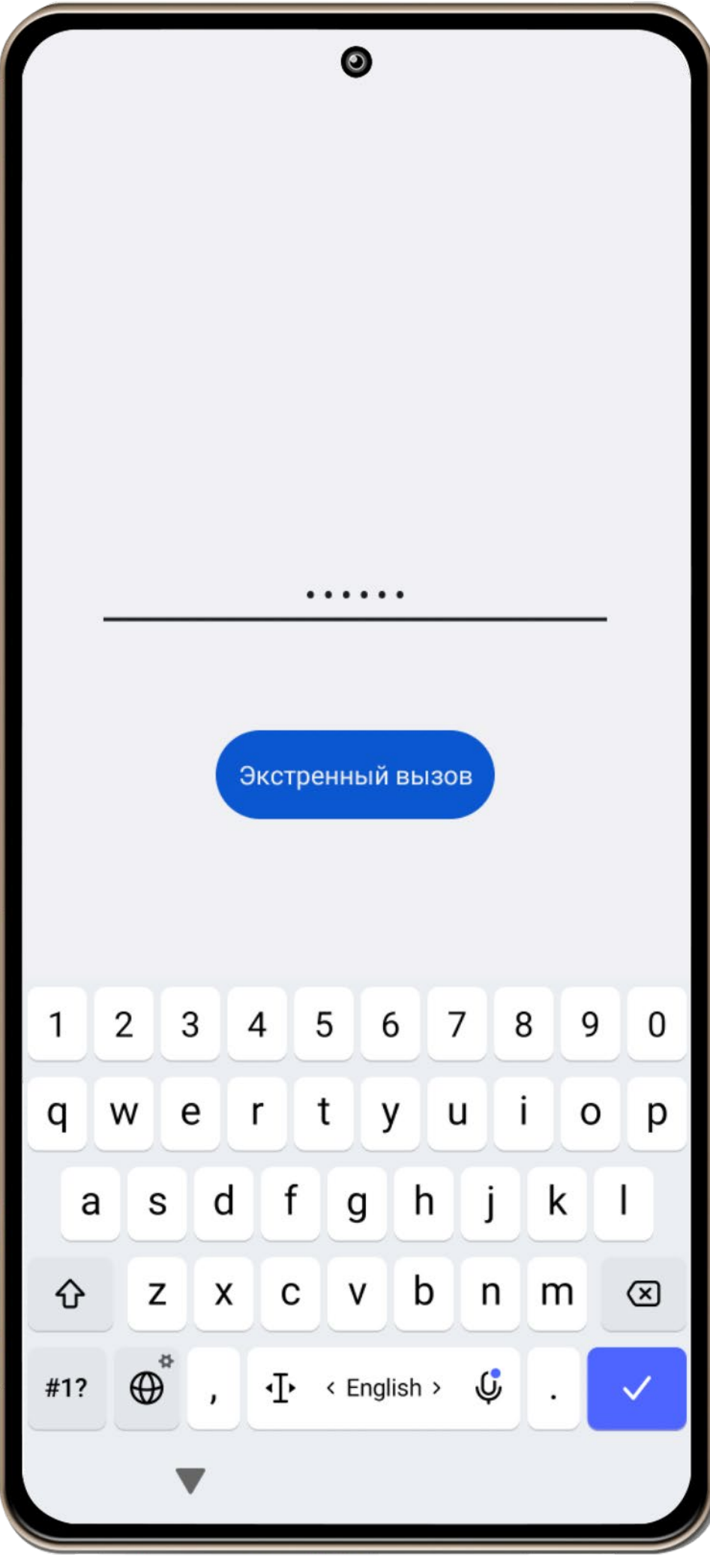

#### **Динамическая сетка**

- › Динамическое изменение тач-зоны на основе предиктивного алгоритма
- › Уменьшение кол-ва опечаток на 15% и увеличение скорости ввода
- › Адаптация ввода под разные форматы экранов

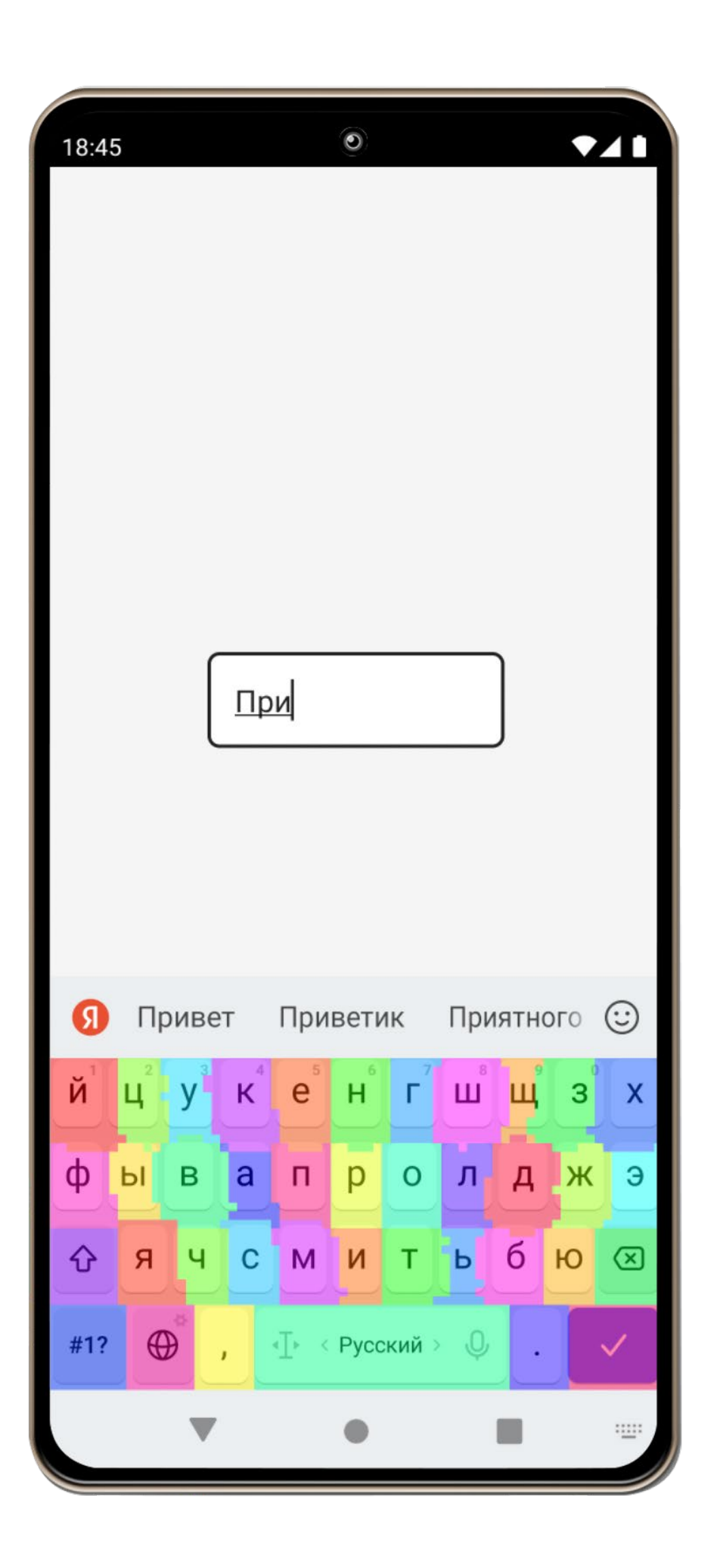

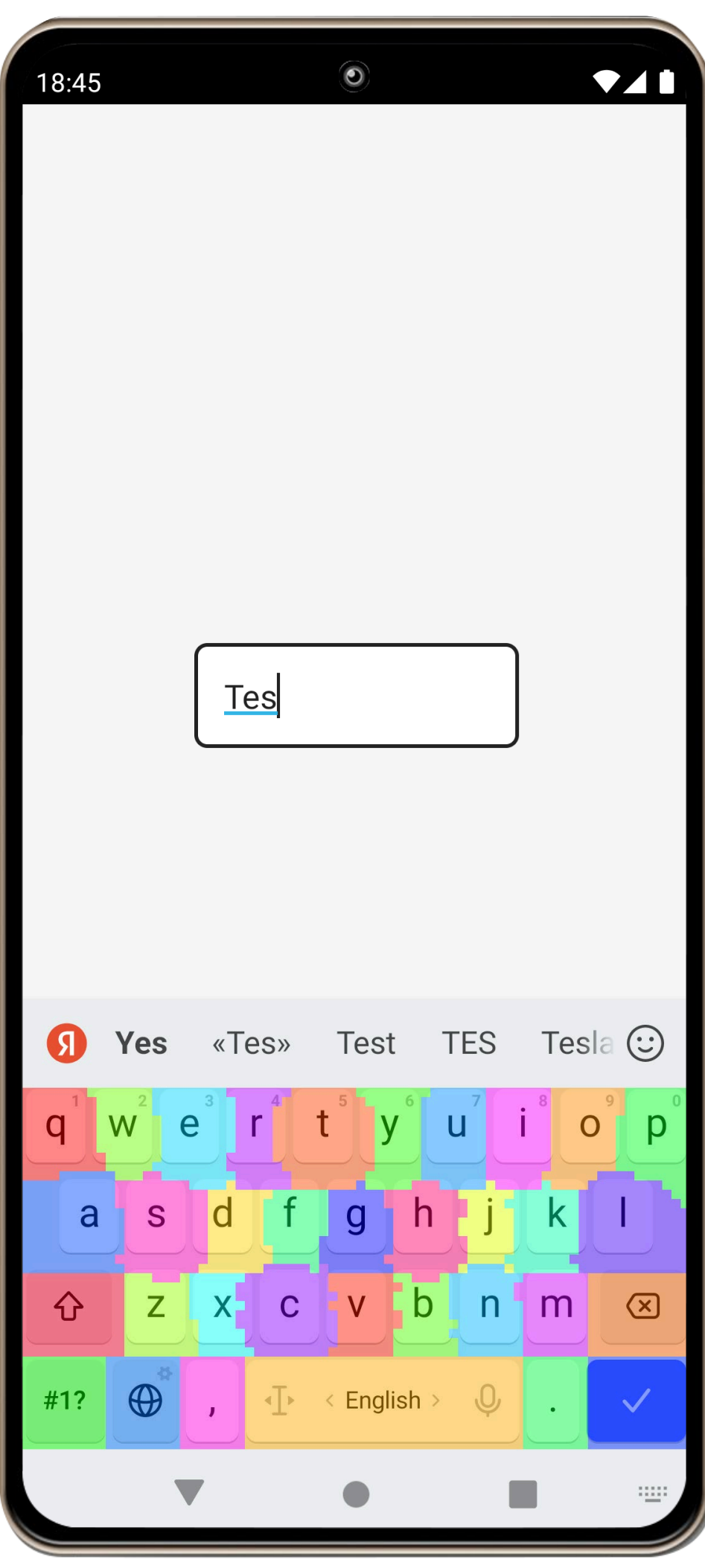

#### **Переводчик текста**

- › Выполняет синхронный перевод
- › Поддерживает более 100 языков
- › Помогает преодолевать языковые барьеры

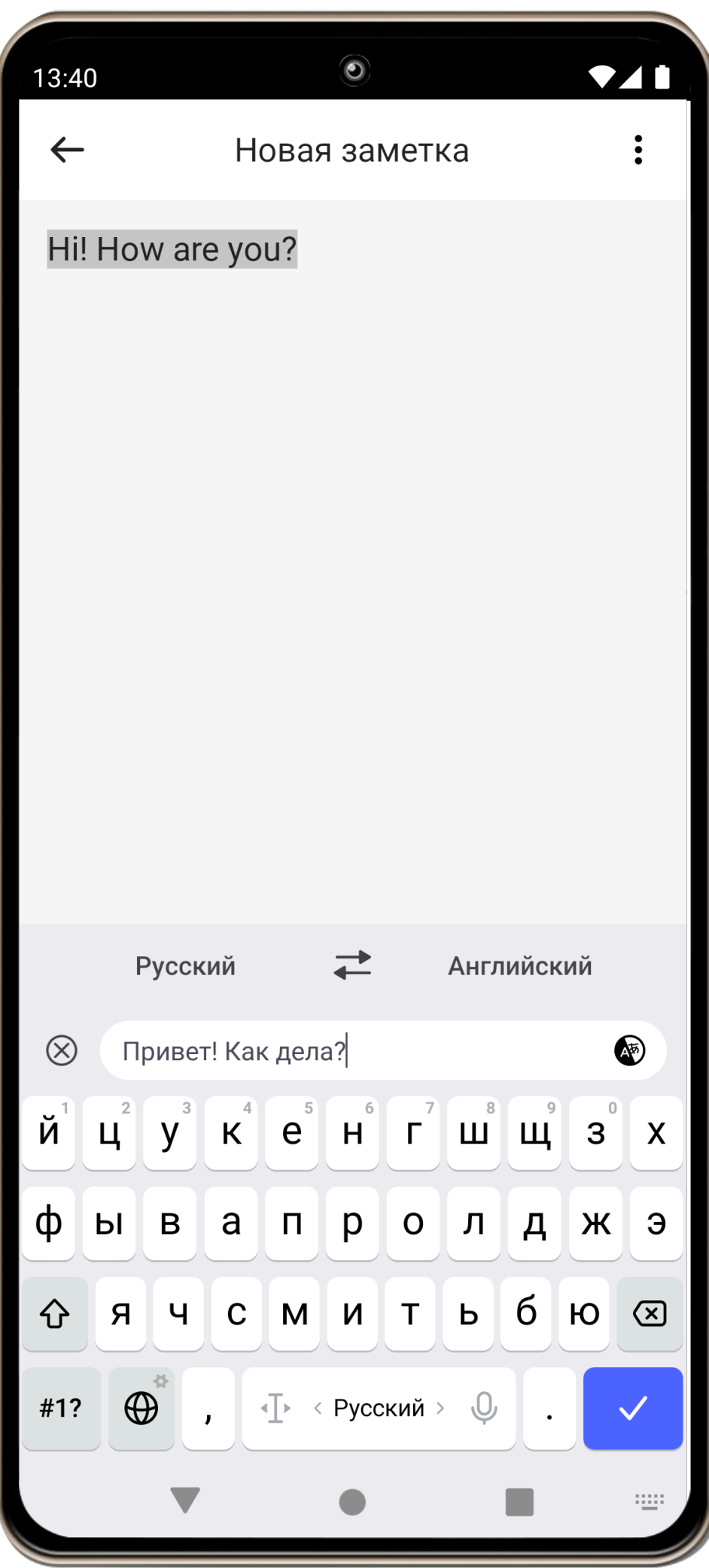

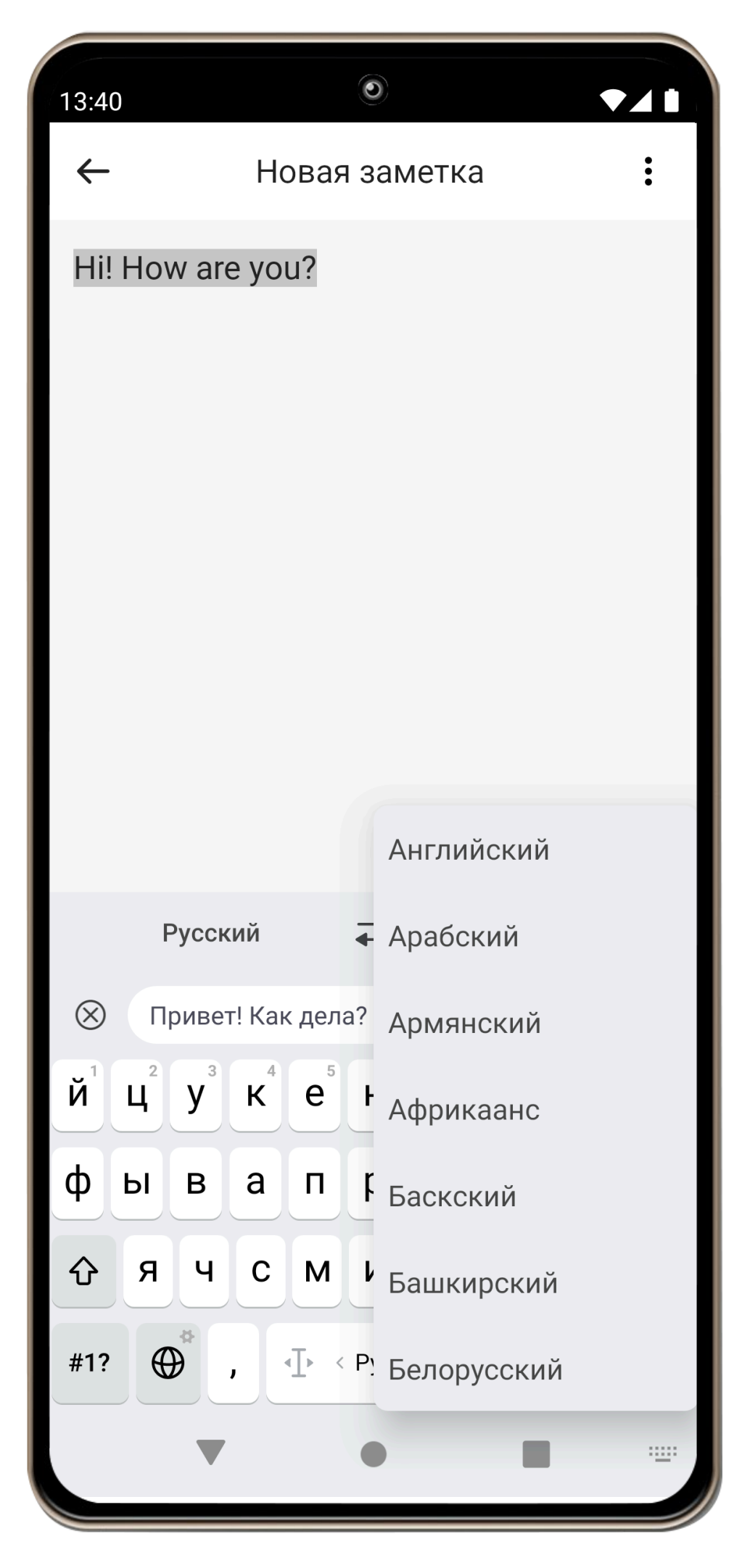

#### **Вадим Черненко**

Старший разработчик

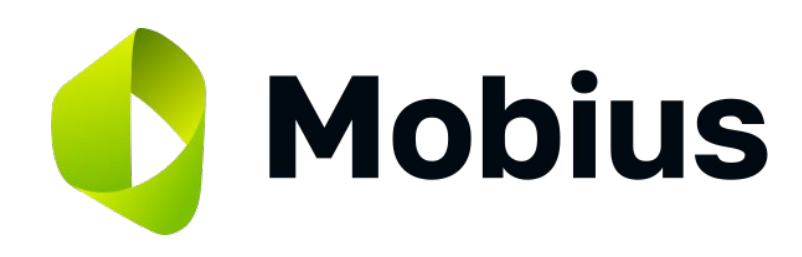

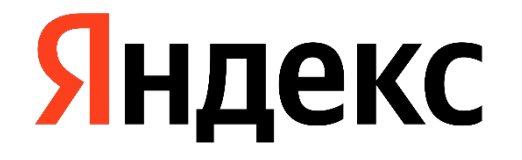

#### **Спасибо!**

#### **Дмитрий Дегтярёв**

Руководитель разработки